## *M-Learning*

by

## Miziana Abdul Rahman

 $\mathcal{L}_{\mathcal{A}}$ 

Dissertation submitted in partial fulfillment of the requirements for the Bachelor of Technology (Hons) (Business Information System)

DECEMBER 2005

Universiti Teknologi PETRONAS Bandar Sri Iskandar 31750 Tronoh Perak Darul Ridzuan

 $\bar{\beta}$ 

 $\bar{z}$ 

#### CERTIFICATION OF APPROVAL

## *M-Learning*

by

Miziana Abdul Rahman

A project dissertation submitted to the Information System Programme Universiti Teknologi PETRONAS in partial fulfillment of the requirement for the BACHELOR OF TECHNOLOGY (Hons) (BUSINESS INFORMATION SYSTEM)

Approved by

(Mr. Anang Hudaya bin Muhamad Amin)

UNIVERSITI TEKNOLOGI PETRONAS

TRONOH, PERAK

DECEMBER 2005

# *CERTIFICATION OF ORIGINALITY*

This is to certify that I am responsible for the work submitted in this project, that the original work is my own except as specified in the references and acknowledgements, and that original work contain herein have not to be undertaken or done by specified sources or person.

 $\bar{z}$ 

 $\overline{a}$ *Illinians* 

MIZIANA ABDUL RAHMAN

 $\bar{z}$ 

#### ABSTRACT

The objective of M-Learning is to integrate technology with education in order to enhance the effectiveness of students' traditional learning process. In order to explore the use of mobile and handheld IT devices as a learning tool, many factors need to be considered and it is important that context-awareness factor is emphasized here. The main purpose of M-Learning is to create a flexible learning environment for students where the implementation of just-in-time learning is applied here. The main issues that arise here are the challenges and future of M-Learning. The most challenging area in implementing M-Learning is in delivering the content; how users will view the materials in mobile devices instead of the usual large screen desktops. Apart from that, the technology of M-Learning is still new, so there are a lot of risks and challenges involved in this kind of project. The intended users for this project are targeted specifically at students. The scope of study will covers on how users view will be in M-Learning. Meanwhile, the methodologies used in the development of the system will follows four process which are planning, analysis, design and implementation. Efficiency and flexibility, together with ease of use, are likely the essential elements in the final system.

### *ACKNOWLEDGEMENT*

First and foremost, my gratitude goes to Allah S.W.T for giving me the strength and will to complete my Final Year Project, titled M-Learning.

My warmest gratitude goes to my supervisor, Mr. Anang Hudaya for his unwavering support throughout the completion of this project. His generosity and help have been an inspiration to me. My sincere appreciation goes to the FYP Committee for all their patience and understanding in guiding and assisting me in this project.

My special appreciation goes to all Information Technology/Information System lecturers for their valuable expertise, guide and support in contributing to the success of this project. Special thanks to Mrs. Nurshuhani Zamin, who gave so generously of her time and effort in guiding and assisting me throughout the completion of the project.

I also would like to thank all the people who have been directly or indirectly involved in the completion of this project. The contributions you have made throughout the development of this project have been invaluable to me.

Last but not least, my deepest gratitude and special thanks goes to my family and friends for the support and share of knowledge that they have shown me that has made this project a hundred percent success.

Again, thank you for your encouragement and continuous support.

# TABLE OF CONTENTS

 $\bar{z}$ 

 $\sim$ 

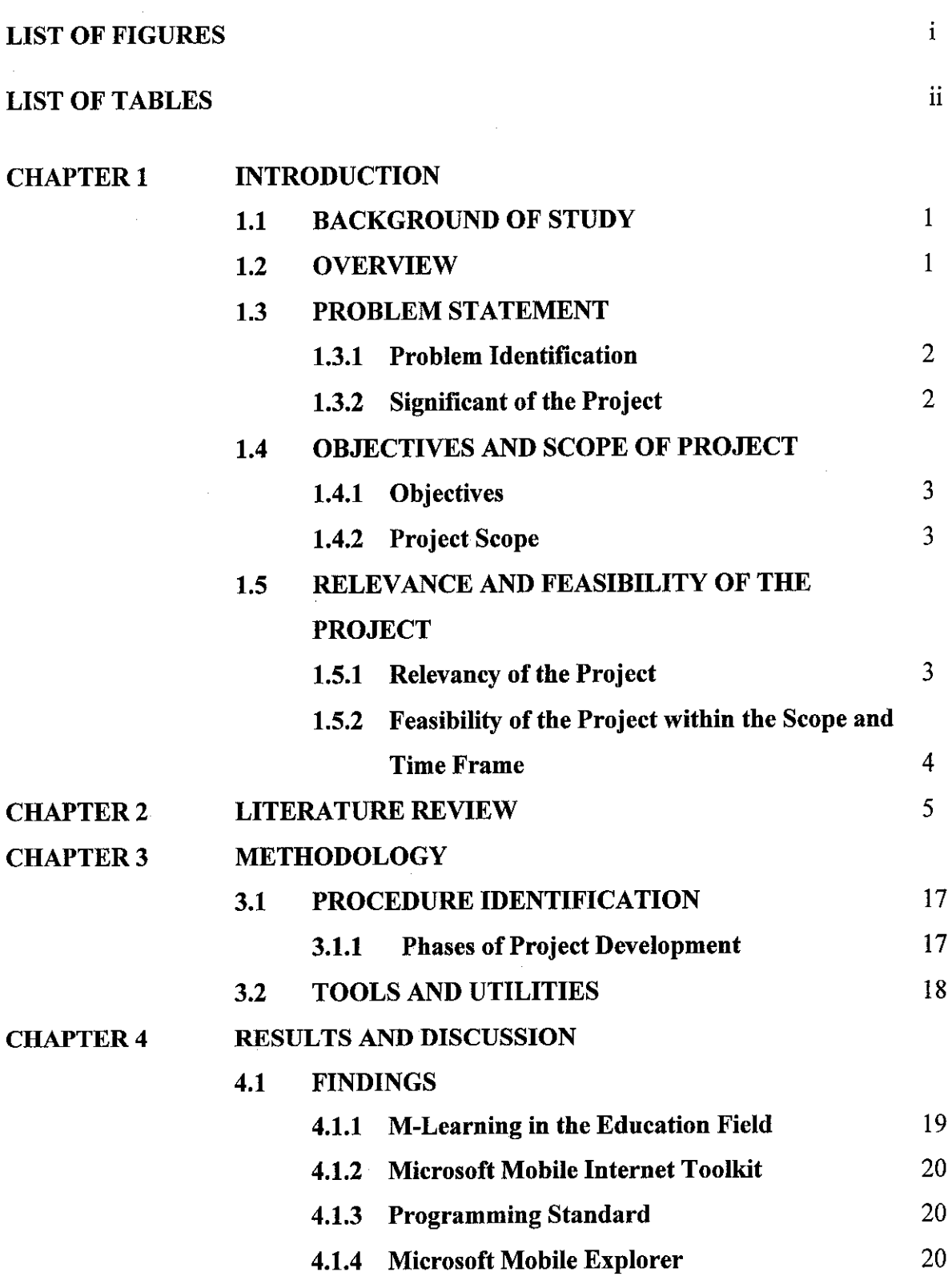

4.2 DISCUSSION

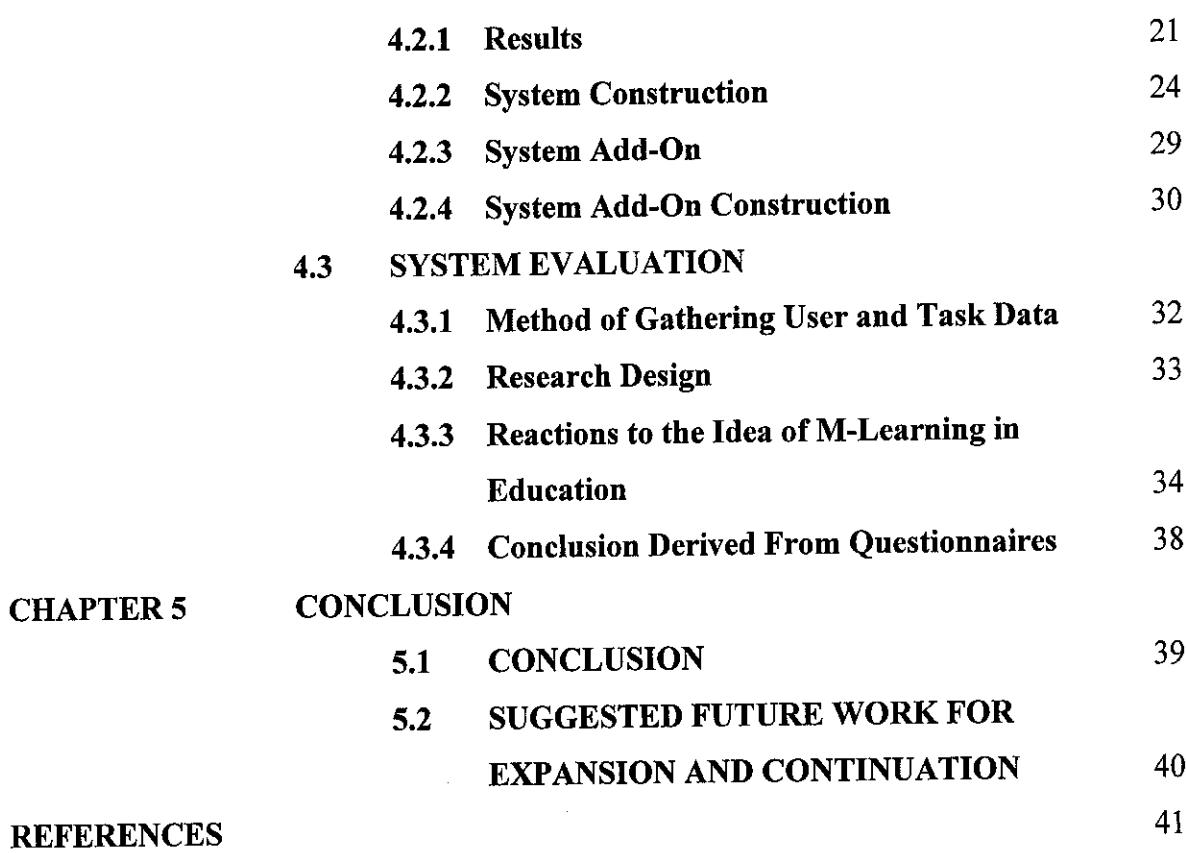

# *LIST OF FIGURES*

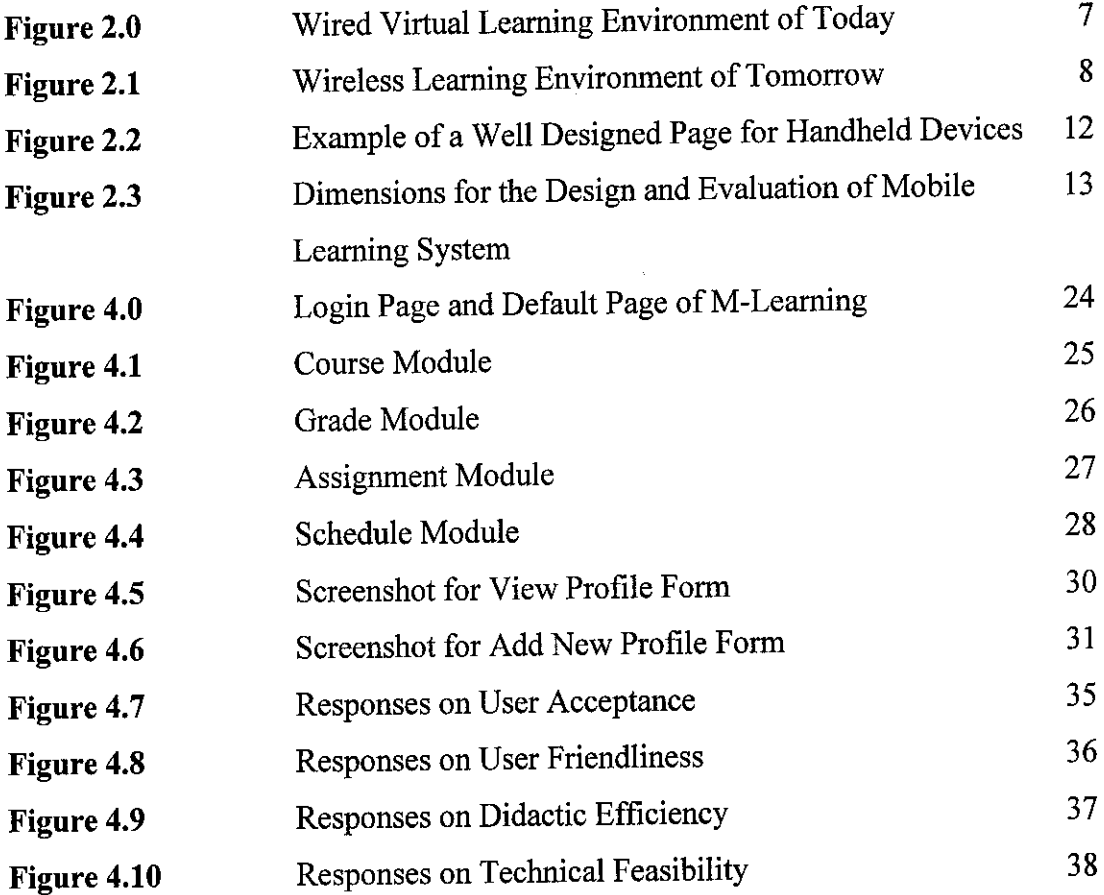

 $\label{eq:2.1} \frac{1}{\sqrt{2\pi}}\int_{0}^{\infty}\frac{1}{\sqrt{2\pi}}\left(\frac{1}{\sqrt{2\pi}}\right)^{2\alpha} \frac{1}{\sqrt{2\pi}}\frac{1}{\sqrt{2\pi}}\frac{1}{\sqrt{2\pi}}\frac{1}{\sqrt{2\pi}}\frac{1}{\sqrt{2\pi}}\frac{1}{\sqrt{2\pi}}\frac{1}{\sqrt{2\pi}}\frac{1}{\sqrt{2\pi}}\frac{1}{\sqrt{2\pi}}\frac{1}{\sqrt{2\pi}}\frac{1}{\sqrt{2\pi}}\frac{1}{\sqrt{2\pi}}\frac{1}{\sqrt{2\pi}}$ 

# *LIST OF TABLES*

 $\sim$ 

Table 3.0 Tools and Utilities **18** 

 $\mathcal{L}_{\text{max}}$  and  $\mathcal{L}_{\text{max}}$ 

 $\hat{\mathcal{A}}$ 

#### *CHAPTER 1*

#### *INTRODUCTION*

#### *1.1 BACKGROUND OF STUDY*

Education is the cornerstone of economic development in any nation. Traditionally, formal education has been offered in a classroom setting where the teacher and students interact with each other face-to-face. This form of learning is group-based, and technology acts as a supplement to the teacher. For the student, this means that their physical presence and participation in group discussions forms an integral part of the institution's curriculum. The teacher has the challenge of meeting classroom schedules aswell as the preparation and assessment of course materials.

Despite these challenges, the traditional classroom offers a unique opportunity for teachers and students alike, to interact with their peers. However, there is a problem that not everyone has the opportunity to get to school. For instance, they may be living too far away, may be physically handicapped and the like. These limitations called for other forms of education that had the capability of reaching out to a larger audience. Mobile learning (M-Learning) offer solutions that address the shortcomings of the traditional classroom.

#### *1.2 OVERVIEW*

Web-based learning, embraced by many educators, extends study beyond physical classrooms. M-Learning, learning with mobile devices - promises continued extension towards "anywhere, anytime" learning. Experts in the field have offered different definitions for this form of education. The following quotes are obtained from "The Future of Learning: From E-Learning to M-Learning" [1]:

"The ability to receive learning anytime, anywhere and on any device" [2].

"The point at which mobile computing and E-Learning intersect to produce an anytime, anywhere learning experience" [3].

M-Learning - "it's E-Learning through mobile computational devices: Palms, Windows CE machines, even your digital cell phone" [4].

Amobile device is by web definition a hand-held, wireless device that is capable of showing web pages. The device may be a PDA, mobile phone or a hybrid.

#### *1.3 PROBLEM STATEMENT*

## *1.3.1 Problem Identification*

The term Mobile-Learning (M-Learning) refers to the use of mobile and handheld devices, such as PDAs, mobile phones, laptops and tablet PCs, in teaching and learning.

As computers and the Internet become essential educational tools, the technologies become more portable, affordable, effective and easy to use. This provides many opportunities for widening participation in and access to the internet.

The need for M-Learning arises from the facts that students can and wish to access information they want anywhere, anytime at their own convenience. The implementation ofM-learning also means that it eliminates the long wait to use the computer labs.

#### **1.3.2** Significant of the project

This system is an addition to the current learning method where users will be able to access information or learning materials using a mobile device. However, for the purpose of this project, the author is using amobile emulator to simulate the real world application. Through this system, it provides the concept of flexibility where users can have information on the go. Users can also access other modules such as their schedule and grade apart from the learning materials.

## *1.4 OBJECTIVES AND SCOPE OF PROJECT*

#### *1.4.1 Objectives*

- To integrate technology with education in order to enhance the effectiveness of students' learning process
- To explore the use of mobile devices as a learning tool
- To create a flexible learning environment for students where the implementation of just-in-time learning is applied here

#### *1.4.2 Project Scope*

The M-Learning application is based on the E-Learning system, only that its functionality is enhanced further through the mobility and flexibility concept. Since the concept of M-Learning is still new, this application will be minimized to as basic and simple as possible so that students will get aquick grasps of how to use and apply the system in their current learning style easily. It is also designed in away that makes it easy for students to adapt to it. The main concern here is how users view will be affected in M-Learning due to screen limitation as compared to information that is available on wide screen PCs to mobile devices without losing its integrity and accuracy.

# *1.5 RELEVANCE AND FEASIBILITY OF THE PROJECT*

#### *1.5.1 Relevancy of the Project*

With the increasing use of mobile phones and handheld devices among teenagers, the opportunity of implementing M-Learning in academic institutions is on the rise and some institutions are already implementing this. Basically, this project will revolved a lot on the research of the technology involved, the limitations and advantages of M-Learning. In M-Learning, the concept of just-in-time learning is apply where students will be able to access the information they want at hands with the available devices they have, the most common being mobile phones. Although there are a lot of constraints

involved in this project such as cost, it is becoming an interesting issue in the future as people adapt to changing technology.

# *1.5.2 Feasibility oftheProject within theScope and Time frame*

Initial feasibility of the project can be evaluated through economic, technical, and schedule factors.

## • *Economic Feasibility*

This application supports feasibility in terms of economic by increasing effectiveness and productivity of current education system. With this application, the learning process will be more efficient, thus enhancing the flexibility of learning process.

From the hardware perspective, not much additional hardware is needed. It is not necessary to use a real mobile device in order to complete this project as it can be easily replaced with an emulator.

## • *Technical Feasibility*

This application can be implemented practically using available technology and expertise. The skills and information to develop this application is available on the Internet and other sources of information

### • *Schedule Feasibility*

The author has scheduled the time given according to the System Development Life Cycle phases that can be viewed in the project timeline. Please refer to Appendix A for the proposed project timeline.

#### *CHAPTER 2*

## *LITERATURE REVIEW*

## *2.1 M-LEARNING: AN EMERGING PARADIGM*

#### *2.1.1 Introduction to M-Learning*

There are many mobile tools currently used to provide learning opportunities to learners. They include mobile phones, 'smart phones', PDAs (personal digital assistants also known as palms or handheld Personal Computers (PCs)), game consoles and Tablet PCs and laptops that have wireless capabilities. Areport from NESTA Futurelab, 2004 summarizes many mobile learning projects from around the world. These projects made use of a wide range of mobile capable devices to provide learning to a diverse range of students.

There are many differences between M-Learning and E-Learning. The key difference would be that M-Learning offers greater flexibility in where and when learning happens [6]. Phone technology advances are also reaching critical mass faster than plugged in PC technology due to the depth and breadth of the mobile phone market and it's acceptance within all of the market segments. Another important difference is that ownership of mobile devices (and of mobile phones in particular) is penetrating parts of various communities that were in the past disadvantaged by the "digital divide".

M-Learning has the promise of providing rich mobile internet experiences that are ubiquitous, accessible, rich in content, efficient, flexible, secure, reliable and interactive [7].

## *2.1.2 The Differences between E-Learning and M-Learning*

#### *Electronic Learning: E-Learning*

The term E-Learning is analogous to online education. Online education is characterized by **the** separation of teachers and learners which distinguishes it from face-to-face, the influence of an educational organization which distinguishes it from self-study and private tutoring, the use of acomputer network to present or distribute some educational content, and the provision of two-way communication via a computer network so that students may benefit from communication with each other, teachers, and staff [5].

One great advantage of the World Wide Web is that it is platform independent and supports several media types, for instance, audio and video. It is also available globally. From an educational perspective, it meant that teaching could now take place both synchronously and asynchronously [1]. The impact on students is that they may study course content from their computer screens, and thus are not dependent on being physically present at school.

Time and place are no longer restrictions as the learning experience can be tapped anywhere one has acomputer and access to the Internet. The teacher's role is made more flexible in that they can now tutor from the confines of their offices or homes. Studentteacher / student-student interaction in E-Learning is mediated through the use of e-mail, discussion forums, chat rooms and the like. The model in Figure 2.0 illustrates how E-Learning works: The screen is the computer screen where the students receive course content, student support services, have access to the web and other materials. The student may also communicate with the teacher or peers from here via e-mail, or a chat session, for instance.

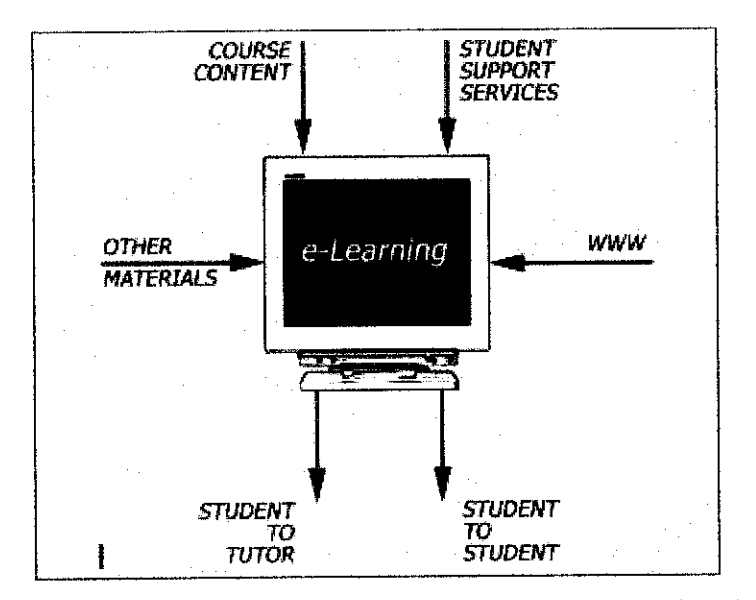

**Figure 2.0** Wired Virtual Learning Environment of Today

#### *Mobile Learning: M-Learning*

This is where wireless technology comes in. Coupled with the use of a hand-held wireless device and software / hardware solutions that make it possible to access educational content, students are exposed to a new educational experience, mobile education or M-Learning.

Figure 2.1 illustrates how M-Learning works. The phone symbolizes a WAP enabled phone, smart phone or PDA. By means of a wireless Internet / intranet connection, students can receive course content located on a remote server, student support services and other material that constitute the overall educational package. The hand-held wireless device allows for student-student and student-tutor interaction. The main difference in this model compared to E-Learning is that all communication is wireless.

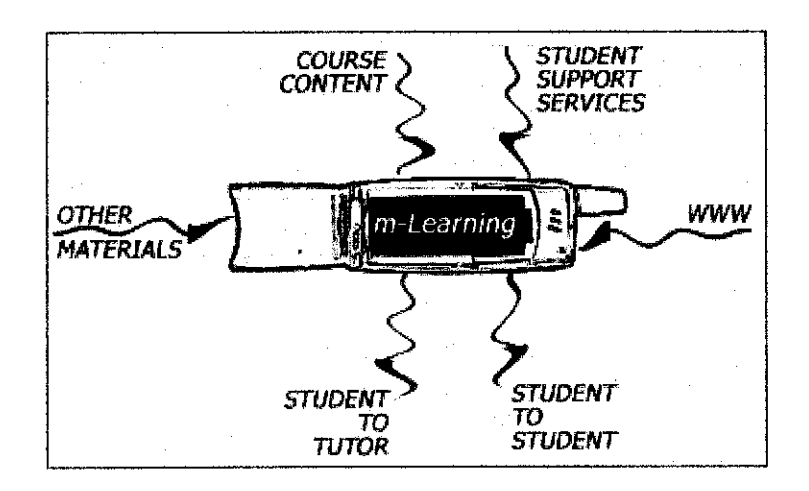

**Figure 2.1** Wireless Virtual Learning Environment of Tomorrow

#### *2.1.3 Challenges in M-Learning*

M-Learning is often defined as E-Learning through mobile devices. In general by mobile device we mean PDAs and mobile phones, but more generally we might think of any device that is small, autonomous and obtrusive enough to accompany us in every moment in our every-day life, and that can be used for some form of learning. These small tools can be seen as instruments for accessing content, either stored locally on the device or reachable through interconnection. They can also be a tool for interacting with people, via voice and through the exchange of written messages, still and moving images.

There are many properties that differ when comparing a mobile device from a desktop PC (the usual medium to deliver E-Learning) and they have impact on what is reasonable, useful and even pleasant to do on such devices. Some of them are the output (i.e. the screen size and resolution capabilities, etc.); input (i.e. keypad, touch-screen, voice input); processing power and memory; supported applications and media types.

Apart from that, issues such as new technology that still needs intensive development with challenges that include the variety of platforms now being used and noncompatibility between these platforms needs to be taken into account. Besides that existing PC applications (especially text heavy applications like email, word processing etc) are not easily integrated into mobile technology.

The challenge for educators and designers, however, is one of understanding and exploring how best we might use these resources to support learning. Compared to desktop technology, learning and teaching with mobile technology presents significant new challenges including context, which is the ability to acquire information about the user and his or her environment.

The concept of mobility - the 'anytime, anywhere' capabilities of mobile devices encourage learning experiences outside of a teacher-managed classroom environment. Inside the classroom, mobile devices provide students with the capabilities to link to activities in the outside world that do not correspond with either the teacher's agenda or the curriculum [8]. Both scenarios present significant challenges to conventional teaching practices. Apart from that lifelong learners will need effective tools to record, organize and reflect on their mobile learning experiences [9].

Another issue to consider is the benefits of the informality of mobile devices may be lost if their use becomes widespread throughout formal education. Students may abandon their use of certain technologies if they perceive their social networks to be under attack.

Both personal and group learning are most effectively supported when each student has access to a device. The ownership of the devices is thus a key consideration. Both tangible and intangible benefits can accrue through the use of mobile devices. Intangible benefits include a sense of belonging with the device and personal commitment and comfort. Ownership is stated as a prerequisite for engagement, where students have the potential to go "beyond the necessary and play with it to explore its potential". Personal ownership does, however, present a challenge to the institutional control of the technology [10].

Hand-held computers are becoming more common. The quality and capability are increasing as costs continue to drop. However, M-Learning faces two major technological issues, the first one being managing learning through intermittent connection.

9

Today's devices are limited by dial-up access to a network, small screens, slow processing, and limited storage capabilities. To function as an effective learning device, the application must be able to link to a Learning Management System on the same platform. Learners need to access all materials and exchange information that is independent of system preferences. If the Web connection is broken, any information will be lost until the connectivity is restored.

Using alternative platform-specific solutions such as plug-ins or applets won't solve the problem. Plug-ins or applets have had trouble working seamlessly across different versions of browsers and platforms. They also require that systems are configured to a unique standard, which adds to system maintenance headaches [4].

Standalone learning applications aren't the answer either. They currently use proprietary mechanisms and limit flexibility. It is difficult to find a standalone solution that provides sufficient breadth of content [4].

The second issue is device-independent delivery. The M-Learning solution must work for a range of devices, not only for one set. At the same time, a broad range of devices precludes specific solutions.

One example is eXtensible Markup Language (XML), which holds the promise of the ability to specify the content and how it appears on each different type of device. It will require some revisions to the content development process, and associated tools [4].

M-Learning vision requires technology that may not be available to individuals any time soon. It may include seamless wireless networking, information appliances with the power of a present-day supercomputer or flexible input from pen to keyboard.

-y

When we try to transfer services provided by an E-Learning platform into services in an M-Learning platform we can see that some of them should change to fulfill the limitations of the small devices, some are impossible to be delivered in a certain context. Access to the Web through personal electronic devices, with their small screen size, has been an interesting problem for lots of researchers.

Unfortunately, today most web pages are designed to be displayed on desktop computers with color monitors having at least 800X600 resolutions. This leads to at least 2-to-l (often greater) ratio of designed vs. available screen area, making direct presentation of most pages on the small screen aesthetically unpleasant, un-navigable, and in the worst case, completely illegible. In some cases if we think about WAP devices some transcoding techniques could be used to transform from one presentation language to another (WAP-HTML-WAP).

The main limitation of a handheld device is the small screen, which may also lack a mechanism for horizontal scrolling. Input is often with a stylus, not a mouse. Downloading to the device is likely to be both expensive and slow, the processors are slow, and the memory is limited. Alot of users may therefore choose to turn off in-line image loading. Small size is a virtue in these devices, but developing effective interactive applications for low-resolution monochrome displays requires thoughtful planning. An example of awell-designed page for handheld devices is shown at Figure 2.2.

Although it is possible to deliver content to WAP phones the reading is rarely easy enough and the interaction is quite adifficult tasks. One can also think of delivering the content in alternative ways (e.g. voice, video). When we consider PDAs instead of WAP devices the possibilities are wider, but still all problems linked with conversion/adaptation/transcodification of general purpose content remain [11].

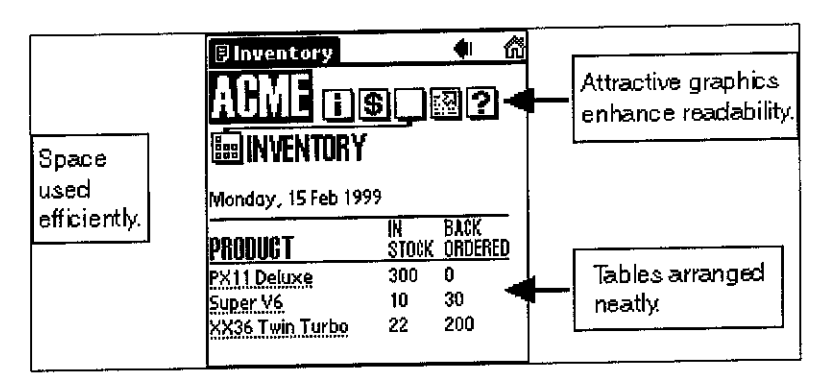

**Figure 2.2** Example of a Well Designed Page for Handheld Devices

## *2.1.4 Guidelines for M-Learning Applications*

In order to create a usable M-Learning application, there are a few basic standards that we need to adhere to. The first one is to create short, not more than 5-10 minutes long modules. Users should be able to use their small fragments of waiting or idle time for learning, by reading small pieces of data, doing quizzes or using forums or chat [12].

The second one is that it should be simple and has added value functionality. It should be possible to use an M-Learning system without reading a user manual and the experience of studying with the help of such devices should be interesting and engaging [12]. User interface should take into consideration factors such as task flow, predictability and consistency, and also ease of use [16].

Besides the other two factors, the area/domain specific content, delivered just in time/place is just as important as well. The mobility should bring the ability to guideline and support students and teachers in a new learning situation when and where it is necessary [12].

## *2.1.5 M-Learning Design Issues*

A number of issues need to be taken into account when designing mobile learning applications. For example, the rapid advancements in mobile technology, the general incompatibility between devices, operating systems and applications, and the limited resources in relation to desktop technologies, make the choice of mobile technologies and infrastructures a very important decision.

The following figure examines the main dimensions of mobile learning systems in relation to (currently available) technologies [13].

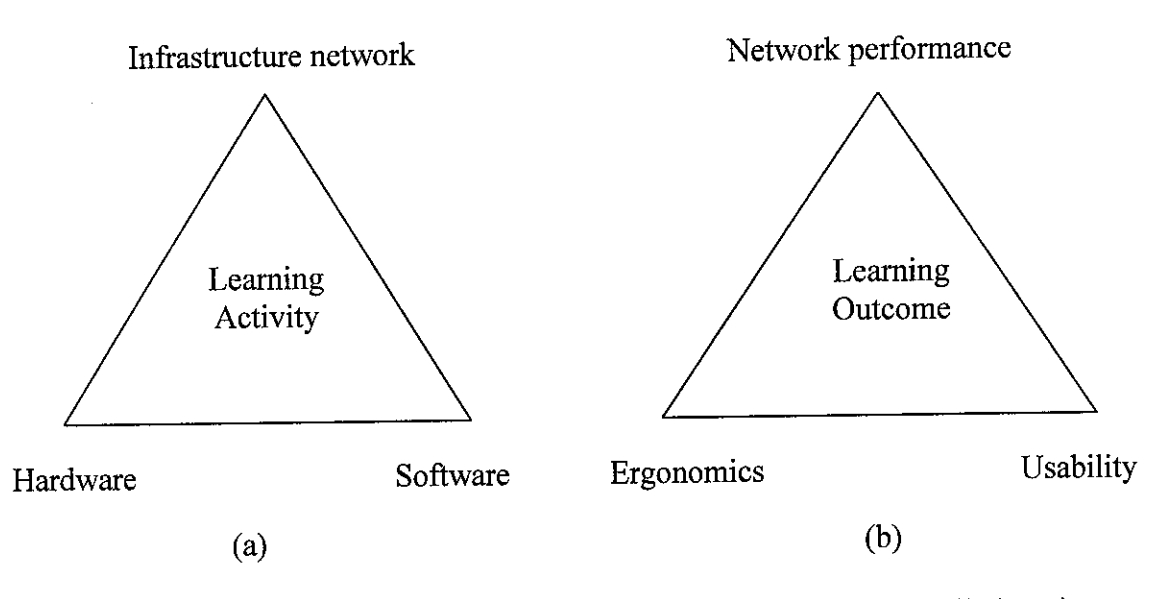

*Figure 2.3* Dimensions for the (a) design and (b) evaluation of mobile learning systems

As Figure 2.3 depicts, the choices of infrastructure networks, hardware and software are interdependent and intertwined with the design of the learning activities. The design of the learning activities for mobile learning is governed by the same principles as the design of any other technology based learning activities, and the choice of the type of activity to implement has to be guided by the learning objectives. What the designer needs to bear in mind is that they design for the learning, not for the technology. The use of (mobile) technology is not the objective; rather, it is a means to enable activities that were otherwise not possible, or to increase the benefits for the learner(s). It is possible

that the use of mobile technologies is suitable for only a part of the learning activity, whereas other parts are better supported by other technologies - or even by no technology at all.

The infrastructure network component includes decisions about the selection of communication networks and, in the case of location-aware applications, the selection of positioning systems. The available communication networks include satellites, mobile telephony, wireless local networks, personal ad-hoc networks, etc. The selection of an infrastructure network is informed by the number of users, the need for range, connectivity and data access, the time and place of use, possible interference with other devices, security requirements, the costs to the provider and/or the user and the network configuration.

With regard to the hardware, there is a wide range of mobile devices to choose from including laptops/notebooks, tablet computers, personal digital assistants (PDAs) and smart phones. The selection of a device depends on the requirements for processing power, battery life, robustness and ergonomics factors (for example, whether the user has only one or both hands available, if they are moving or standing still, the weight they can bear, environmental factors such astemperature and noise, etc.).

Another issue that needs to be taken into account is the management of the hardware, especially in the case where it is provided by an educational institution as part of a course: are the devices for individual or for group use? Can the learners take the devices home? Who is responsible for damage? Etc.

With regard to the software a great challenge lies in the design of the user interface, the help system and the interaction. The typically small screen size and limited processing power limit designer choices and resources. Example interfaces are map-, menu-, voice-, text-based - and many more. Nielsen's usability heuristics [14] offer a good summary of the desired attributes of user interfaces.

To design the interactions, we need to study the users, their activities and their environment in relation to the learning activity. For example, the use 'on the go' means limited ability for scrolling and possible use with only one hand available. Especially when the mobile application is for young children, the designer needs to remember their limited skills in hand-eye coordination and in the manipulation of small objects. Example interaction techniques make use of speech, handwriting, haptics, etc.

An important step in the design of mobile learning applications, as in any other type of application, is the continuous evaluation and re-designs. Figure 2.3 illustrates the dimensions towards which mobile learning systems need to be evaluated, in correspondence to the design dimensions. The outcomes of the learning activity need to be evaluated against preset educational objectives, using appropriate evaluation instruments (questionnaires, quiz, drill-and-practice, etc.).

The evaluation needs to compare the performance of the learner(s) before and after the mobile learning activity; and also the performance of the learner(s) who used the mobile learning application against other learner(s) who did not use it. The infrastructure network needs to be evaluated for its reliability, security, quality of service and seamlessness.

The hardware needs to be evaluated with regard to ergonomics issues, including comfortable use (appropriate form, size, etc.) during the supported activities in the specified context of use, and also with regard to robustness, performance, reliability, unobtrusiveness and, in the case of sensors and probes, accuracy. The software needs to be evaluated with regard to its usability and more specifically its learnability, performance, effectiveness, error tolerance and recovery, and user satisfaction.

15

# *2.1.6 Benefits of M-Learning in the Education System*

Anew generation of learners, and what we know about how people learn, are causing faculty to adopt new roles. Faculties are finding avariety of approaches that result in greater student learning, but they often require a shift of traditional roles. Ensuring that learning is collaborative necessitates a shift from a one-to-many delivery mode to allowing many to participate.

To create greater interaction, faculty must ensure that learners are actively engaged in the subject matter, not listening passively. This may involve the use of student response units and concept inventories in a lecture setting or a complete redesign of the learning environment

M-Learning does not replace traditional learning; it just represents another way of learning using a new technology. In fact, the fundamentals of learning still do not change with M-Learning

- Learning is more effective when active. Acourse built around actively doing will be better than passively reading from the screen
- Individual learning styles. Some learners prefer reading, others might prefer observing, doing, or being coached, and the preferred method of learning can change depending on the context
- Learner controls learning. Content should be presented in such way that the learner understands and controls the information flow. The Instructor, whether human or computer, is a learning facilitator

## CHAPTER 3

## METHODOLOGY

### *3.1 PROCEDURE IDENTIFICATION*

The methodology that has been used in this project contains many of the same elements as a traditional information-development process.

## *3.1.1 Phases of Project Development*

The four phases of the methodology follows:

#### *3.1.1.1 Planning Phase*

During planning, the author chooses among several factors so that overall goals for the application can be set. These goals include anticipating and deciding on the target audience, purpose, and objectives for the information. It is at this phase also that the author has done the planning for all the stages involved in the completion of this project and any possibility of errors that might be encountered.

#### *3.1.1.2 Analysis Phase*

In order to improve the application's overall quality, the author has gone through the process of gathering and comparing information about the application and its functionality. The author then weighs all alternatives and gathers information to help with a decision in the other processes of planning, design, implementation, or development. Please refer Appendix B-l for the system conceptual flow chart for the system.

#### 3.1.1.3 *Design* Phase

During this phase, the author has been working within the application's specification, makes decision about how the application actual components have been constructed. This process involves taking into account the application's purpose, audience and objective. It relies heavily on the other processes and elements in the system development. The design phase also emphasize on the user interface of the system.

#### *3.1.1.4 Implementation Phase*

In this phase, the author builds the system using all the available tools. The author uses Microsoft Visual Studio.NET as the development tool and C# as the language to build it. For the database part, the author has chosen to use Microsoft Access 2000 database.

## *3.2 TOOLS AND UTILITIES*

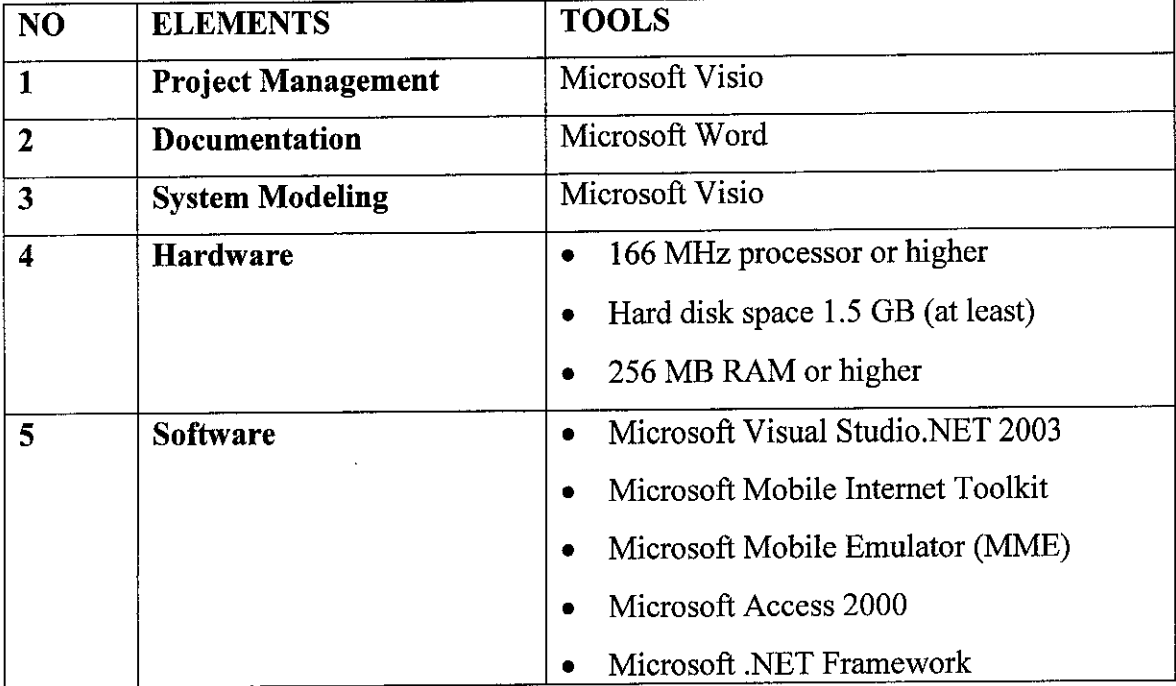

These are the tools that are used throughout the project:

*Table 3.0* Tools and Utilities

## CHAPTER 4

## RESULTS AND DISCUSSION

### *4.1 FINDINGS*

## *4.1.1 M-Learning in the Education Field*

M-Learning is anatural extension of E-learning and has the potential to make learning even more widely available and accessible than in existing E-Learning environments. The role that flexibility plays in the learning process is acritical success factor.

It is within this context that M-Learning can contribute to the quality of education. It offers opportunities to optimize interaction between lecturers and learners. Wireless and mobile technologies also make it possible to provide learning opportunities to learners that are either without infrastructure for access (for example rural learners) or continually on the move (for example business professionals).

Whether as a form of basic education delivery for students of all ages or as a form of professional development delivery for teachers, M-Learning represents education "on the go"--"anywhere, anytime learning."

However, a lot of factors need to be taken into consideration such as cost-effectiveness and user acceptance before M-Learning becomes a common thing in the future.

#### *4.1.2 Microsoft Mobile Internet Toolkit (MMIT)*

Throughout the project development, the author found out that MMIT can generate different markup language for different device. Thus, this means that application needs to be written only once and the different languages will be generated by the .NET framework. The toolkit has been tested with many such as Nokia 6210, Pocket PC with Microsoft Internet Explorer version 4.5, Ericsson R380 among others. Please refer to Appendix C for MMIT architecture.

# *4.1.3 Programming Standard Supported by Microsoft Mobile Internet Toolkit*

The MMIT is built on the Microsoft ASP.NET Web Forms. Because the toolkit is an extension of ASP.NET Web forms, it supports language like VB.NET, C#, and JScript.NET. The toolkit is also integrated with Microsoft Visual Studio.NET.

#### *4.1.4 Microsoft Mobile Explorer*

Microsoft Mobile Explorer (MME) is the Microsoft browser product for the handheld market. For the most part, MME provides a feature set that is similar to that offered by most browsers available on the Internet. However, it offer one very significant advantage  $-$  it is a multimode browser, supporting not only WAP but also cHTML. MME, because of its ease of use, simple configuration, and integration with Visual Studio.NET, is a very productive development environment when developing mobile applications using the Microsoft .NET framework.

#### *4.2 DISCUSSION*

#### *4.2.1 Results*

Throughout the development of this project, the author finds out that although M-Learning is a natural evolution of E-Learning, to effectively build and deliver M-Learning requires rethinking, reinvestigating, and re-evaluating the human-computer interaction in the M-Learning environment. Existing E-Learning frameworks may not work very well with M-Learning: the interaction experience in M-Learning is different from other types of learning.

Learning with mobile devices constitutes a new learning-interaction experience; a lot is still unknown about the M-Learning experience. Although some research in M-Learning has discussed some aspects of mobile experiences, the discussion did not really focus on the understanding of what constitutes interaction experiences in the mobile environment. It is believed that interaction experience can be an important, mediating towards the success of M-Learning.

The author research is aimed at understanding interaction experience in M-Learning by examining a broad range of aspects of M-learners, their environments, and relationships. This research is broken into two main areas: understanding of interaction experience in the mobile environment and the usability of M-Learning.

To understand the interaction experience in the mobile environment, three important components are examined:

- Understanding of the mobile learners including their characteristics, psychological (affective and cognitive), and physical capability
- Understanding of the M-Learning environment the motivations and circum stances surrounding mobile device use and adoption; and how and why people adopt M-Learning

• Understanding of the mobile experience - completely different from desktop experience as it has specific characteristics that need to be factored into the design of a mobile application

Based on the research theme above, a prototype of M-Learning was developed using the specified tools. The M-Leaming has several modules; course module, schedule module, grade module and assignment module. Each of these modules has its own element which constitutes the findings of the research, i.e. how the research element is applied into the development of M-Learning.

The module was built on a mobile form each, which is different from the normal web forms because mobile forms is dedicated specially to cater to the needs of developing mobile application. Each mobile form can have more than one form in it, whereas in normal web forms each web form can have and only one form per page. This means that, by having multiple forms, it will allow faster loading and direct access to any particular form does easing the task of developer.

Each of the modules was developed based on the research done earlier, thus this mean that the development for M-Learning was built based on the research element. Each module is analyzed to meet the needs of users and at the same time to accommodate the technology that is available.

The main constraint in developing modules for M-Leaming is the screen limitation of the emulators that is being used to test the application. Each module are analyzed from the usability issue, meaning that the content is made simplified but at the same time still maintain the objective of learning and integrity of data.

Another constraint that the author discovered during the development process is that the lack of HTML controls support in the mobile form. The HTML controls such as a table is not easily integrated into the system.

The emulator that is used in this project is Microsoft Mobile Explorer which is used to test the application that has been built. Using this emulator, the author can have a conceptual view of how the system will look on areal mobile device, which means that it is able to emulate the real application that is to be used, thus eliminating the need to use a real device and save costs at the same time.

In general, the system works like any normal system where users will need to login first into the system. For the login part, the author use forms authentication as a security measure so that when there users who try to access a page in the system without being authenticated first, then they will be redirected back to the login page. Once they have been logged in then they will be able to access other pages in the system. Please refer to Appendix B-1 for the conceptual flow model of M-Learning.

#### *4.2.2 System Construction*

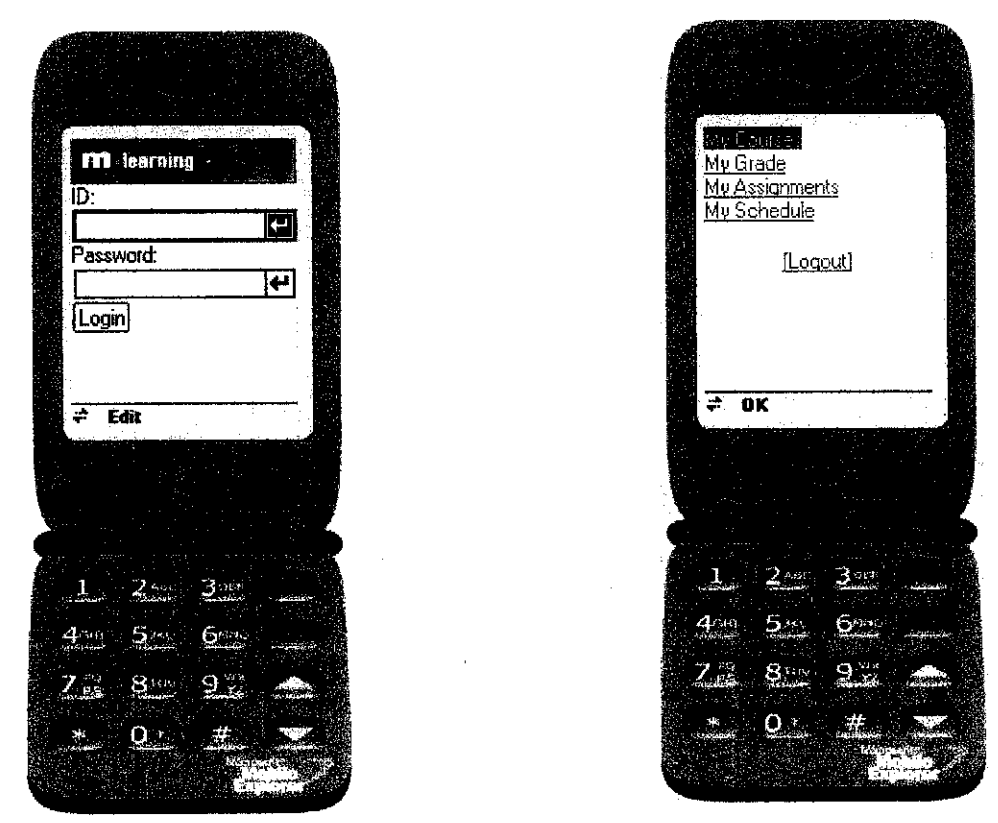

**Figure 4.0** Login Page and Default Page of M-Learning

Figure 4.0 above shows the login page and the default page of the system. Once user has been logged in, they will be directed to the main page of the system. The main page consists of four modules; courses module, grade module, assignments module and the schedule module.

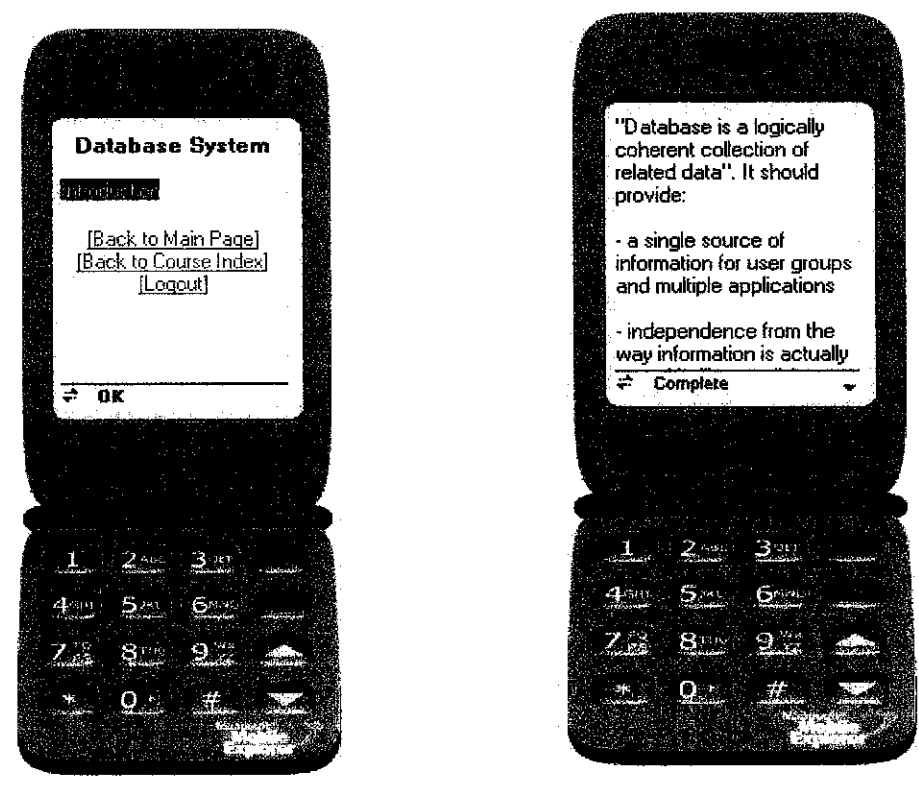

*Figure 4.1* Course Module

Based on the course(s) that has been registered, users will be able to view learning materials according to chapters as shown above. Users can navigate back and forth between the first page and the next page of the learning materials if the materials are lengthy in text.

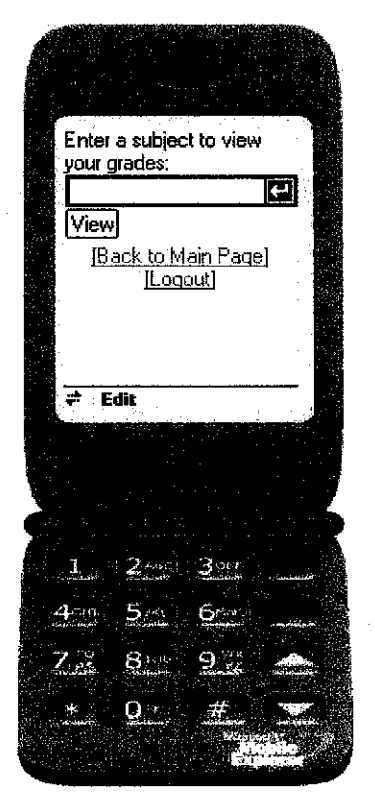

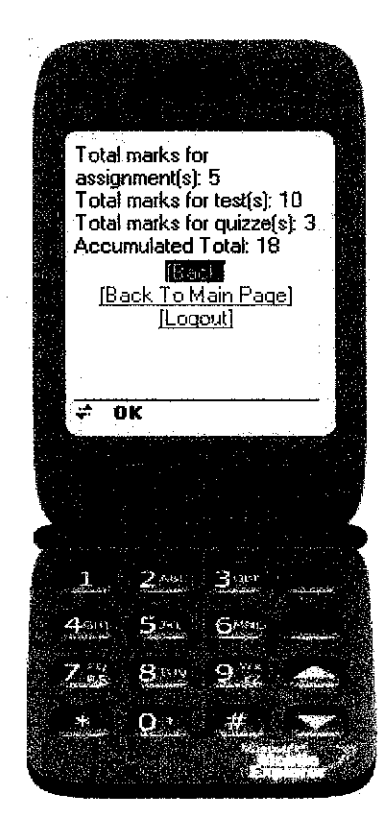

Figure 4.2 Grade Module

Figure 4.2 above shows the page for the grades module. This module shows the marks for labs, projects, tests etc. All the data are retrieved from the database. If the user has not register for the course input by them, an error message will be displayed.

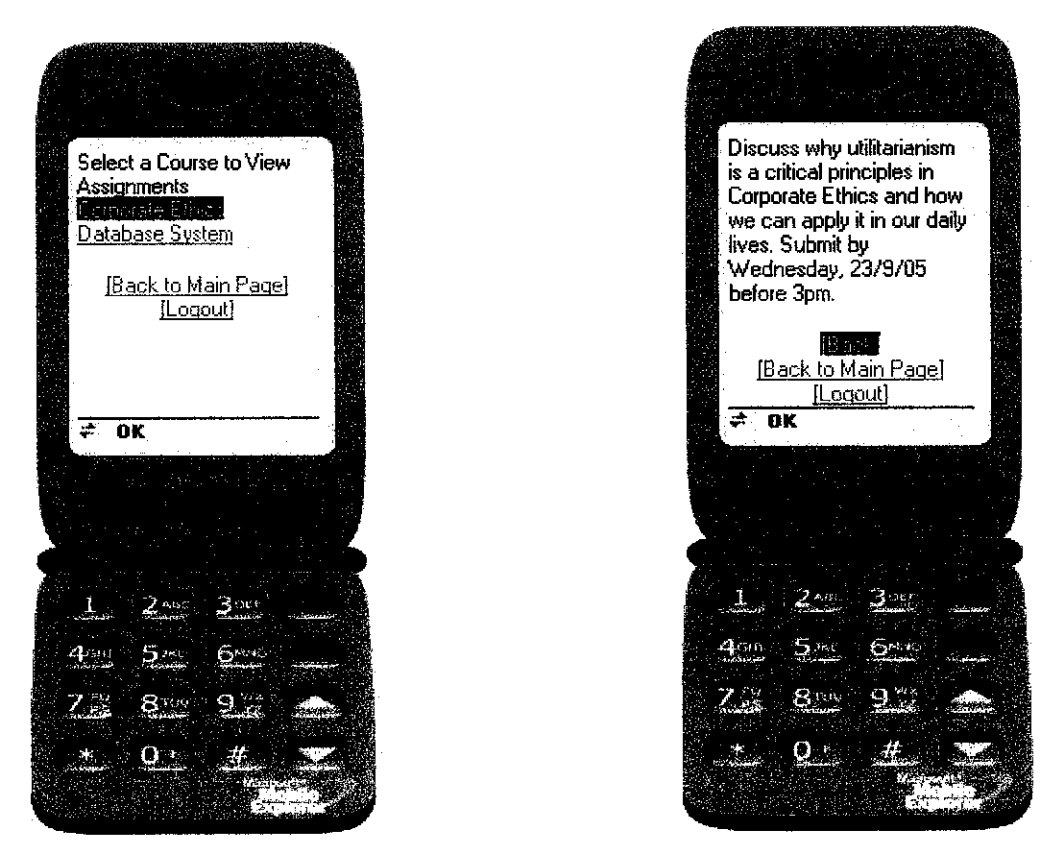

*Figure 4.3* Assignment Module

The assignment module enables students to open text file from lecturers to view the assignments that has been given. The figure above shows a sample page of the assignment module.
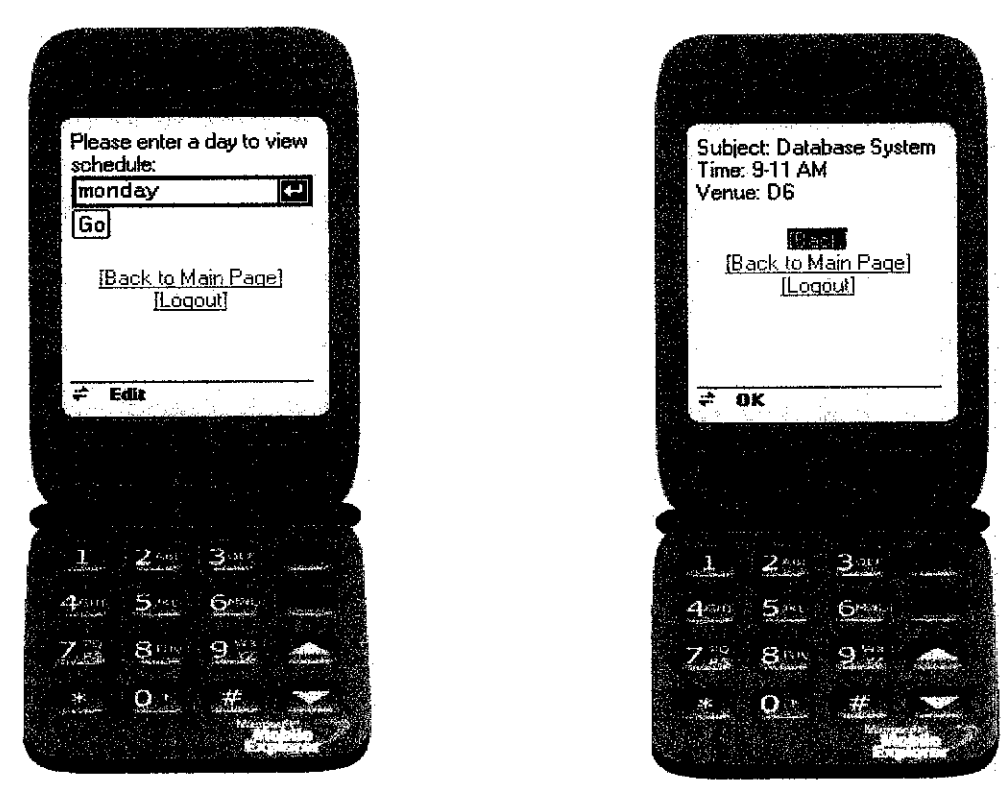

Figure 4.4 Schedule Module

The schedule module allows users to search for a schedule according to their preferences where they will be able to choose a day that they would like to view the schedule. All the schedule information is retrieved from the database and if users have no schedule on a particular day that they have chosen a message will inform them that they have no schedule on that day.

#### *4.2.3 System Add-On*

Based on a recommendation from the author's supervisor, a desktop based application has been developed as an add-on to the mobile system. This application is to complement the mobile system and is used by administrators of the system to manage users' profile, based on the assumption that the profiles are provided for users that have registered for the mobile system. The main function of this application is to add, delete and modify users' profile.

Administrators first need to login with the provided credentials and once they are authenticated, they will be able to access the full function of the system. Among the details of the students included in the system are name, email, and courses registered.

The administrators also can access the mobile system from their computers provided that the emulator is installed in the computers. However, for the purpose of this project, the author has designed the mobile system and the desktop application in such a way that they are not connected to each other, which means the databases are separate and distinct from each other.

The phases involved in developing application are the same as the mobile system, which include the planning phase, analysis phase, design phase and implementation phase. The most important phases in developing this application are analysis and design phase where the author needs to take every small details of consideration into account. During the design phase, the author has to make sure that the user interface of the application is kept simple so it will be easy to use.

This application is developed using Visual Studio.NET 2003 with Visual Basic.NET as the programming language. Using Microsoft Access database for the purpose of storing data in this system, the database is driven by the MS Data Jet Database Engine.

The main technology used to handle the database is ADO.NET, which stands for ActiveX data objects. ADO.NET provides a uniform set of objects that can be used to handle all kinds of data, alleviating the need to learn different interfaces/code for different kinds of data.

#### *4.2.4 System Add-On Construction*

| View Profile                    |                                                                                    |
|---------------------------------|------------------------------------------------------------------------------------|
|                                 |                                                                                    |
| <b>STUDENT ID:</b>              | <b>View Profiles</b>                                                               |
| - Student Details               |                                                                                    |
| Name:                           | <b>Courses Registered</b><br>Course Name:<br>Service C                             |
| $\cdot$ Account ID: $\cdot$     |                                                                                    |
| Programme:<br>Year:             |                                                                                    |
|                                 |                                                                                    |
| Semester:<br>$\cdots$<br>Email: |                                                                                    |
|                                 |                                                                                    |
|                                 | <b>Modify Profile</b><br>$\therefore$ Delete Profile $\vdots$<br>Add New Profile : |
|                                 | <b>Update Database</b>                                                             |
|                                 |                                                                                    |

**Figure 4.5** Screenshot for View Profile Form

When the administrators have been logged in, they will be redirected to this form first. They can view students profiles based on students ID and the details will be displayed according to information in the database. The add, delete and modify profile function is also available.

| <b>B</b> Add New Profile |                                           |
|--------------------------|-------------------------------------------|
|                          |                                           |
| <b>Student Details</b>   |                                           |
| Name:                    | <b>Courses Registered</b>                 |
| Account ID:              | ara ya<br>$\frac{1}{2}$ Course Name:      |
| Student ID:              |                                           |
| Programme:               |                                           |
| Year: William            |                                           |
| Semester:                |                                           |
| Email: William           |                                           |
|                          | Add Details <b>Leaper</b><br>. .<br>Clear |
|                          | <b>Update Database</b>                    |
|                          | $\cdots$                                  |
|                          | <b>Close this form</b>                    |

**Figure 4.6** Screenshot for Add New Profile Form

When administrators want to add new record of students, they will be using this form where they need to enter all the required details of the students and this information later on will be updated in the database. Please refer to Appendix B-2 for flow diagram of the administrator system.

#### *4.3 SYSTEM EVALUATION*

#### *4.3.1 Method of Gathering User and Task Data*

The purpose of the questionnaire is to elicit information on the effectiveness of M-Learning in as a learning tool. It is an excellent way of obtaining either quantitative or qualitative data, since the user responses are written and can be tallied to illustrate user preferences. Questionnaires can only evaluate users' opinions about the user interface, not their behavior while using it. Please refer to Appendix D-l for the questionnaire sample.

For these reasons, the author had decided to adopt a variant of the Delphi survey approach. In the early 1950s, the term Delphi was used to describe areliable consensus of opinion, obtained from group of experts by a series of intensive questionnaires interspersed with controlled opinion feedback [17]. This approach is characterized as 'a method for the systematic solicitation and collation of judgments on a particular topic through a set of carefully designed sequential questionnaires interspersed with summarized information on feedback of opinions derived from earlier responses'[18]

Delphi is particularly useful when accurate information is unavailable or expensive to obtain, or where evaluation models require subjective inputs to the point where they become the dominating parameters [17]. The survey is the most common technique of Delphi application. Delphi surveys are specially designed to obtain the opinion of experts and such survey has three special features;

- Anonymity of participants
- Iteration and controlled feedback between rounds
- Statistical summary of group responses

Administering the survey by distributing the questionnaire to the intended users allow the author to collate and return information to the participants quickly, thus improving the percentage of participants remaining committed throughout the session.

One of the benefits of questionnaires is that they can be administered without and evaluator present; forms can be distributed to users. Another benefit is that questionnaires can be distributed to large groups or geographically dispersed populations. But, one of the drawbacks of using questionnaires that is faced by user is that questions cannot be rephrased as they can during verbal interviews.

#### *4.3.2 Research Design*

Aresearch design is a logically designed plan allowing the author to derive appropriate conclusions from his or her initial research question [19]. After deciding on the Delphi technique, the author made the following design decisions:

- The appropriate number of participants would be between 10 to 20 people in total, which is composed of students
- Since time was a limiting factor, it would be most appropriate to have only one rounds of Delphi survey
- Structured questions would be used for the questionnaire to allow participants to provide analyzable data on what the author realized would be an enormous body of information

The main steps involved in conducting the Delphi survey included:

- Identifying and contacting respondents to gain their agreement
- Designing and sending the questionnaires to the intended users
- $\bullet$  Analyzing the results
- Producing feedback
- Preparing for the final presentation of results

Decbecq, **et al.** (1975) argued that the participants are individuals who have a deep interest in the issue under investigation; or important knowledge that can be valuable for the study. Therefore, the survey sample that has been chosen by the author is considered to be experts'.

### *4.3.3 Reactions to the Idea of M-Learning in Education*

First responses to the idea were mixed, as many were immediately accepting, some were immediately rejecting. Irrespective of their initial views, most responded with questions about the nature, format and purpose of M-Learning. Respondents are quite difficult to adapt to the term M-Learning, largely because it was still a new concept in education, and this was used for the remainder of the discussions.

The initial tendency was for the respondents to consider the benefits and drawbacks of M-Learning for themselves as individuals. Those initially most favorable towards the idea argued that they would benefit from it. However, the ones that disagree towards the idea argue that they would benefit more from the traditional learning system.

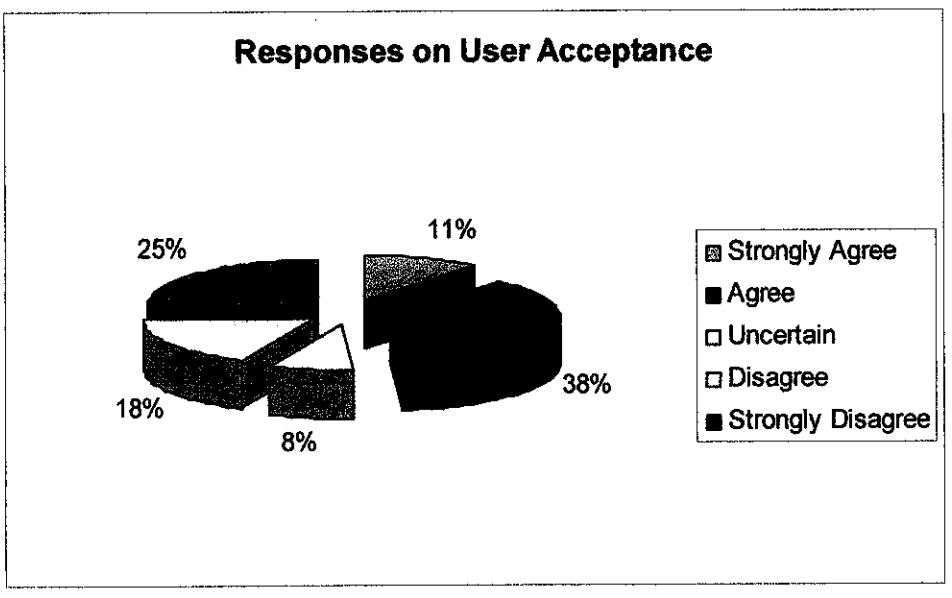

*Figure 4.7* Responses on User Acceptance

Generally, students are interested in the kind of technology that M-Learning can offer them. Another plus factor is that most of them own at least one mobile device, the most common being mobile phones. Figure 4.7 shows that 11 percent and 38 percent both strongly agree while 25 percent strongly disagree. Another 18 percent disagree while the remaining is uncertain.

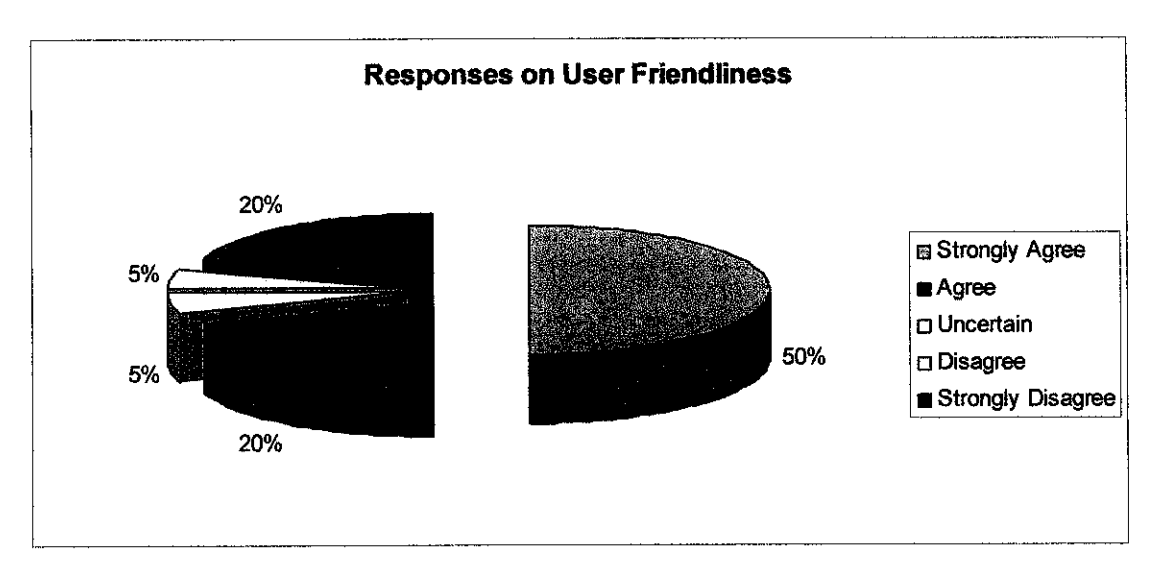

**Figure 4.8** Responses on User Friendliness

 $\hat{\mathbf{v}}$ 

Based on Figure 4.8, the author found that 50 percent strongly agree that the system that is user friendly and easy to use. Another 20 percent agree, while 5 percent are uncertain whether it is user friendly or not. Both 5 percent and 20 percent disagree and strongly disagree on the user friendliness of the system.

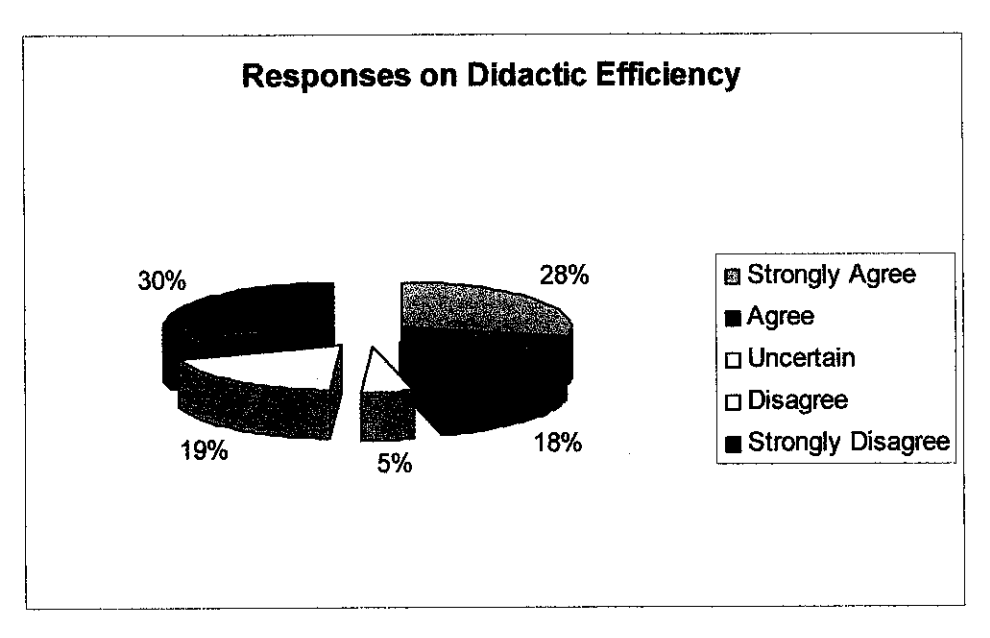

**Figure 4.9** Responses on Didactic Efficiency

Figure 4.9 shows an almost balance distribution between those that agreed and those who did not. 28 percent strongly agree that M-Learning improves educational efficiency while 30 percent strongly disagree and still prefers the current learning styles. The rest shows that 18 percent agree, 19 percent disagree while another 5 percent are uncertain.

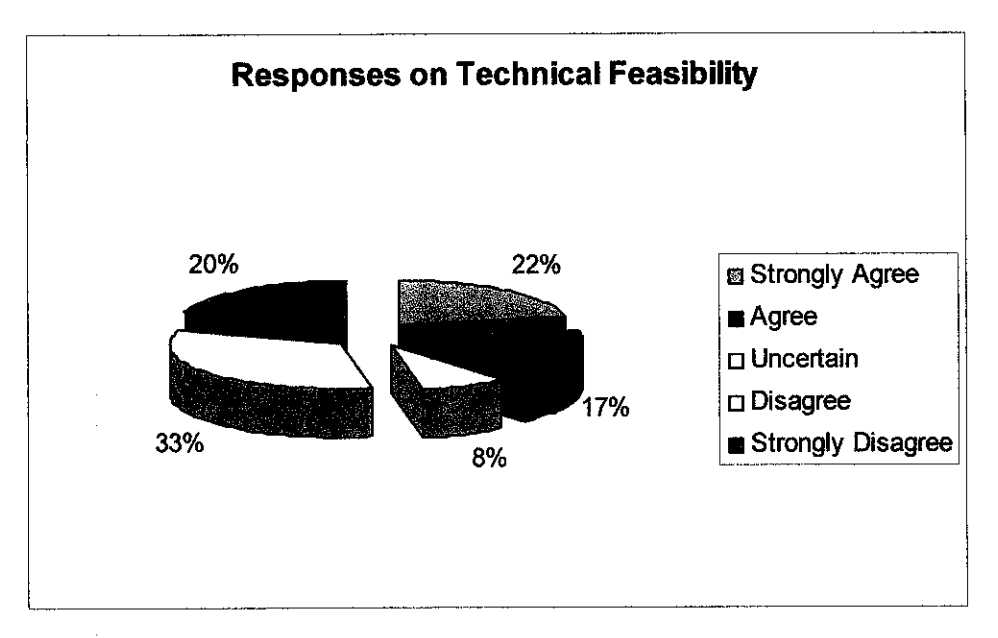

**Figure 4.10** Responses on Technical Feasibility

Figure 4.10 shows that 33 percent disagree on technical feasibility, with most of them disagree that it is not necessary to use graphics and illustrations in order for M-Learning to be effective, considering the screen limitation factor. 20 percent strongly disagree while 8 percent remain uncertain. Both 22 percent and 17 percent strongly agree on technical feasibility.

#### *4.3.4 Conclusion Derived From Questionnaires*

After analyzing the survey data, the author found that the concept of M-Learning might be of an interest to the users, provided that it can assist them in their learning process. Apart from that, it seems that M-Learning can be more easily acceptable if it is able to provide almost the same learning experience based on the current education style, and able to provide an interactive learning environment for the users. Those that disagree prefer to stick to the current learning style or might be resistant to technology changes. Users are very concern with the usability of the system as this will be the main factor whether the system will be easy to use or not.

### CHAPTER 5

### CONCLUSION AND RECOMMENDATION

#### *5.1 CONCLUSION*

This system provide user with a new look on learning style, where they can access information they want using a mobile device. Users can choose from a few modules such as courseware or schedule. This in turn introduces the concept of flexibility; however, it demands new pedagogies, and new approaches to deliver a course. Auserfriendly system is achieved by integrating all the research area in the development process.

During the development of the system, the author faced a lot of challenges and problems which at times hindered the development of the system. Lack of resources and time constraint is the main limitation factor in the development of the system. Apart from that, unavailability of certain software also posed a problem to the user.

The author found that understanding interaction experience is not an entirely new area in human computer interaction (HCI), but there is no agreed framework that can actually guide designers and developers towards the development of usable M-Learning systems. There is considerable work to be accomplished on many fronts - HCI, mobile technology, learning communities, and content development before the potential ofM-Learning comes to fruition.

Overall, it can be said that all objectives are achieved. The author believed that she managed to explore the possibility of learning through a mobile device and came up with a result from the survey.

## *5.2 SUGGESTED FUTURE WORK FOREXPANSION ANDCONTINUATION*

For future recommendation, the author suggest that a real mobile device, such as a mobile phone, is use to test the system, instead of an emulator as this will give users a more accurate view of how the system look and feel will be. Apart from that, if possible it is also suggested that aPocket PC is used to test the system as the author feels that it has more functionality to offer than a mobile phone.

The author also suggests that more modules to be included in the system, such as a quiz module that enabled users to take a short quiz and get instant results from the system. This way, users can test their knowledge while on the go, for example while waiting for the bus etc.

The author also suggest that users will be able to view documents such as Word document etc. on the system and if possible to download the documents into the device, so that the documents can be viewed later on.

The author suggests that the system will allow communication between students to students and students to lecturers so that an interactive learning environment will be available.

The author also suggests that user's personalization to be included into the mobile system. This means that when users log in to the system, the interface of the system will be displayed according to their preferences.

Finally, the author suggest that the system to be integrated with audio/video streaming to create a more conducive learning environment for users to fully benefit from it.

#### **REFERENCES**

- [1] Keegan, D. 2002). The future of learning: From e-learning to m-learning. Retrieved September 7th, 2002 from the World Wide Web: (URL :http://learning.ericsson.net/leonardo/thebook/chapter4.html#milearn).
- [2] Chabra, T., Figueiredo, J., (2002). How To Design and Deploy Handheld Learning. Retrieved December 8th, 2002 from the World Wide Web: (URL :http://www.empoweringtechnologies.net/eLearning/ eLearning expov5 files/frame.htm).
- [3] Harris, Paul (2001). Goin Mobile. Retrieved November 10th, 2002 from the World Wide Web: (URL : http://www.learningcircuits.org/2001/jul2001/harris.html).
- [4] Quinn, C, (2000). Mobile, Wireless, In-Your\_Pocket Learning. Retrieved September 25th, 2002 from the World Wide Web: (URL : http://www.linezine.com/2.1/features/cqmmwiyp.htm).
- [5] Geddes, S. J. 2004, "Mobile learning in the 21st century: Benefit for Learners" in The Knowledge Tree, An ejournal of flexible learning in VET, Australian flexible learning framework ;Australian National Training Authority. Edition 6, October. Presented at the 14th National VET Research conference, Wodonga Institute ofTAFE, Albury -Wodonga, July 5th to 8th 2005.
- [6] Valentine, E. (2004) **Unplugged learning: Areport on the rise of mobile technology in learning.** Presented at the 14th National VET Research conference, Wodonga Institute of TAFE, Albury - Wodonga, July 5th to 8th 2005 (URL : http://cms.steo.govt.nz/NR/rdonlyres/6C03CDFA-70E7-4179-90E5-7637BA267D7C/0/UnpluggedLearningFinalNovember04.doc)
- [7] Wagner, K. (2005) Enabling mobile learning. Educause Review. May/ June
- [8] Sharpies, M(2003). Disruptive devices: mobile technology for conversational learning. International Journal of Continuing Engineering Education and Lifelong Learning, 12(5/6): 504-520.
- [9] Vavoula, G(2004). KLeOS: AKnowledge and Learning Organisation System in Support of Lifelong Learning. PhD Thesis, The University of Birmingham.
- [10] Savill-Smith, C and Kent, P (2003). The use of palmtop computers for learning. Learning and Skills Development Agency. (URL: www.m-learning.org/docs/ the\_use\_of\_palmtop\_computers\_for\_learning\_sept03.pdf).
- [11] Trifonova A, Ronchetti M., AGeneral Architecture For M-Learning **M-ICTE 2003 Conference, USA** (URL:http://www.science.unitn.it/~foxy/docs/AGeneralArchitectureforM-Learning(m-ICTE2003).pdf)
- [12] Trifonova A., Ronchetti M., Where is Mobile Learning Going?, **E-Learn 2003 Conference, USA** (URL:http://www.science.unitn.it/~foxy/docs/WhereisMobileLearningGoing(E-Learn2003)presentation.pdf)
- [13] Vavoula G., Karagiannidis C, Designing Mobile Learning Experiences, Institute of Educational Technology (2000)
- [14] Neislen, J.: Usability Heuristic Evaluation. In Nielsen, J., Mack, R.L. (Eds.). Usability Inspection Methods. John Wiley & Sons, New York, NY (1994)
- [15] Nyiri, Kristof (2002). Towards a Philosophy of M-Learning. Presented at the IEEE International Workshop on Wireless and Mobile Technologies in Education (WMTE 2002), August 29-30,2002, Teleborg Campus, Vaxjo University, Vaxjo, Sweden. (URL: http://21st.centurv.phil-inst.hu/eng/m-leaming/nviri m-learn philos.htm)
- [16] Abdul Razak, Fariza, Understanding Interaction Experience in Mobile Learning, Lancaster University
- [17] Linstone H.A. and Turoff M. (1975) The Delphi Method: Techniques and Applications, Addison Wesley Publishing Company, Inc
- [18] Delbecq A.L et al. (1975) Group Techniques for Program Planning: A Guide to Nominal Group and Delphi Processes, Scott, Foresman and Company
- [19] Yin R.K. (1989) Case Study Research: Design and Methods, 2<sup>nd</sup> Edition, Sage Publications

# APPENDIX A

Proposed Project Timeline

 $\tilde{\mathcal{S}}_i$ 

 $\frac{1}{\hat{F}}$ 

--1-—] *4- " V'' ']•' "'i -:-. j, ..J/;. [: -j ••* Dec 2005. **Aug 2005** - 【2】 【2】 【2】 【2】 【2005】 【2】 【2】 【2】 【2】 【2】 【2】 】 【2】 】 【2】 】 【2】 】 【2】 】 【2】 】 【2】 】 【2】 】 【2】 】 【2】 】 【2】 】 【2】 】 【2】 】 【2】 】 【2】 】 【2】 】 【2】 】 【2】 】 【2】 】 【2】 】 【2】 】 【2】  $\Diamond$ 7 Integration Testing 17/10/2005 28/10/2005 2w *'->\r •• -•--'\_-\ •*  $\diamond$ Oral Presentation 09/12/2005 ' 09/12/2005 Ow *o* Nov 2005  $\Diamond$ to Supervisor and External External External External External External External External External External External External External External External External External External External External External External Extern Ş **RAWFED** Oct 2005  $\hat{\diamond}$ Submission of Progress Report 20/10/2005 20/10/2005 Ow *o* We do the system construction  $\frac{1}{2}$  ,  $\frac{1}{2}$  ,  $\frac{1}{2}$  ,  $\frac{1}{2}$  ,  $\frac{1}{2}$  ,  $\frac{1}{2}$  ,  $\frac{1}{2}$  ,  $\frac{1}{2}$  ,  $\frac{1}{2}$  ,  $\frac{1}{2}$  ,  $\frac{1}{2}$  ,  $\frac{1}{2}$  ,  $\frac{1}{2}$  ,  $\frac{1}{2}$  ,  $\frac{1}{2}$  ,  $\frac{1}{2}$  , **Sep 2005** j. J. • i" 15/08/2005 02/09/2005 3w [. *S* **V** Aug 2005  $\Diamond$ (Initial Proposal) 19/08/2005 19/08/2005 Ow *o* 01/08/2005 12/08/2005 2w *'' ••'•'••'• • \* Ţ Duration ्ड  $\lambda$ ू ू<br>२४ ढ़ ट्ठे  $\ddot{\delta}$ ू<br>ल š  $\xi$ 25/07/2005 29/07/2005 1w 05/09/2005 14/10/2005 6w *in* ;.""•;:—Task **Name- —** .:.=• — **Start-. -Finish—** -~ 28/10/2005 20/10/2005 19/12/2005 29/07/2005 12/08/2005 02/09/2005 14/10/2005 19/08/2005 14/11/2005 09/12/2005 Finish 19/12/2005 19/08/2005 25/07/2005 01/08/2005 15/08/2005 05/09/2005 17/10/2005 20/10/2005 14/11/2005 09/12/2005 Start<sub>-</sub> Submission of Dissertation Final Draft<br>to Supervisor and External Examiner Submission of Project Dissertation Submission of Dissertation Final Draft Submission of Preliminary Report<br>(Initial Proposal) Submission of Preliminary Report Submission of Progress Report Topic assigned to students -Topic assigned to students Selection of Project Topic Analysis Phase<br>- Research and Planning Selection of Project Topic Task Name **User Interface Design** - User Interface Design Construction Phase<br>- System Construction - Conceptual Design Integration Phase<br>- Integration Testing - Conceptual Design Oral Presentation Integration Phase Propose Topic Design Phase -Propose Topic Design Phase đ

Submission of Project Dissertation 19/12/2005 19/12/2005 Ow *o*

Proposed Project Timeline Proposed Project Timeline

# APPENDIX B

 $\mathcal{A}^{\mathcal{A}}$ 

Conceptual FlowDiagram

 $\mathcal{L}_{\mathcal{A}}$ 

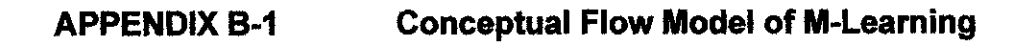

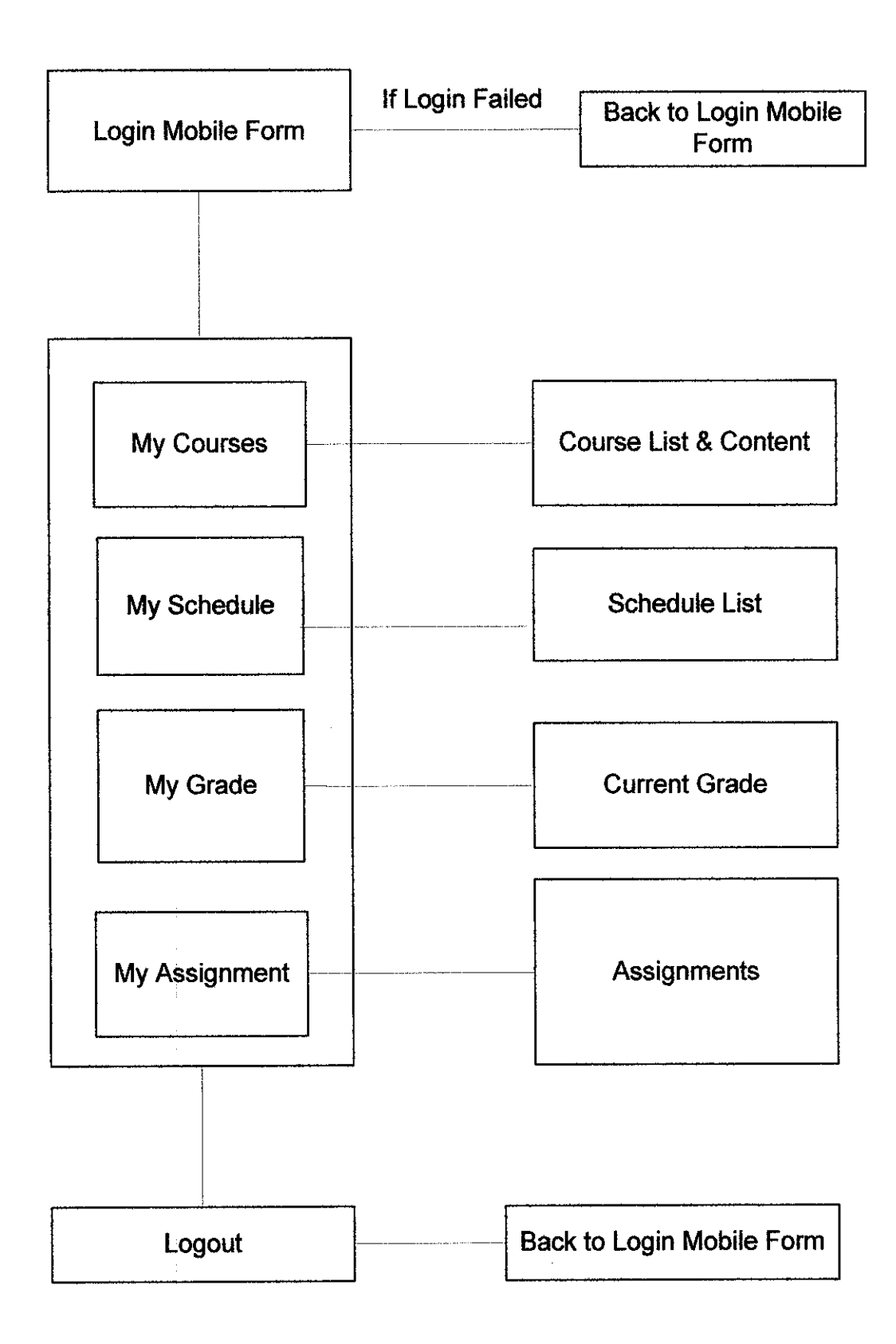

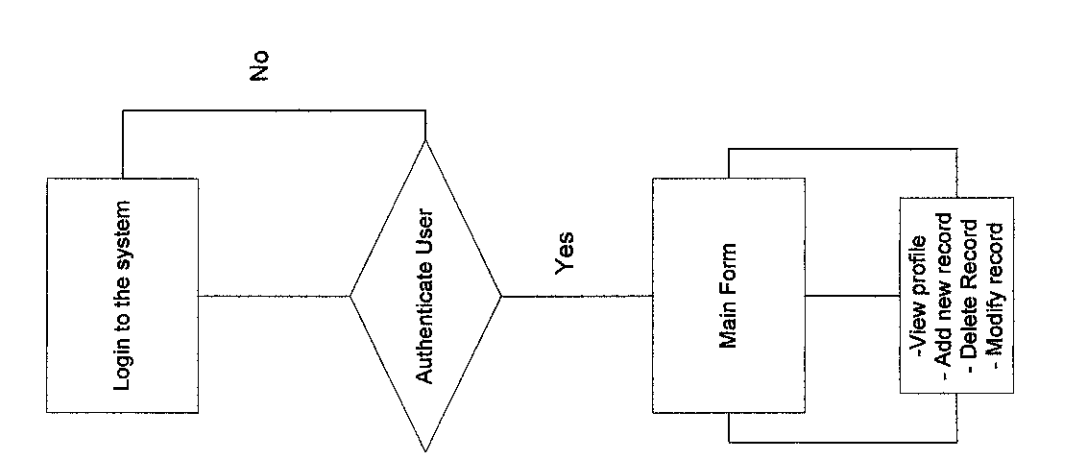

Ŷ,

 $\frac{1}{2}$ 

# APPENDIX C

Microsoft Mobile Internet Toolkit Architecture

 $\sim$ 

MICROSOFT MOBILE INTERNET TOOLKIT ARCHITECTURE APPENDIX C MICROSOFT MOBILE INTERNET TOOLKIT ARCHITECTURE

APPENDIX C

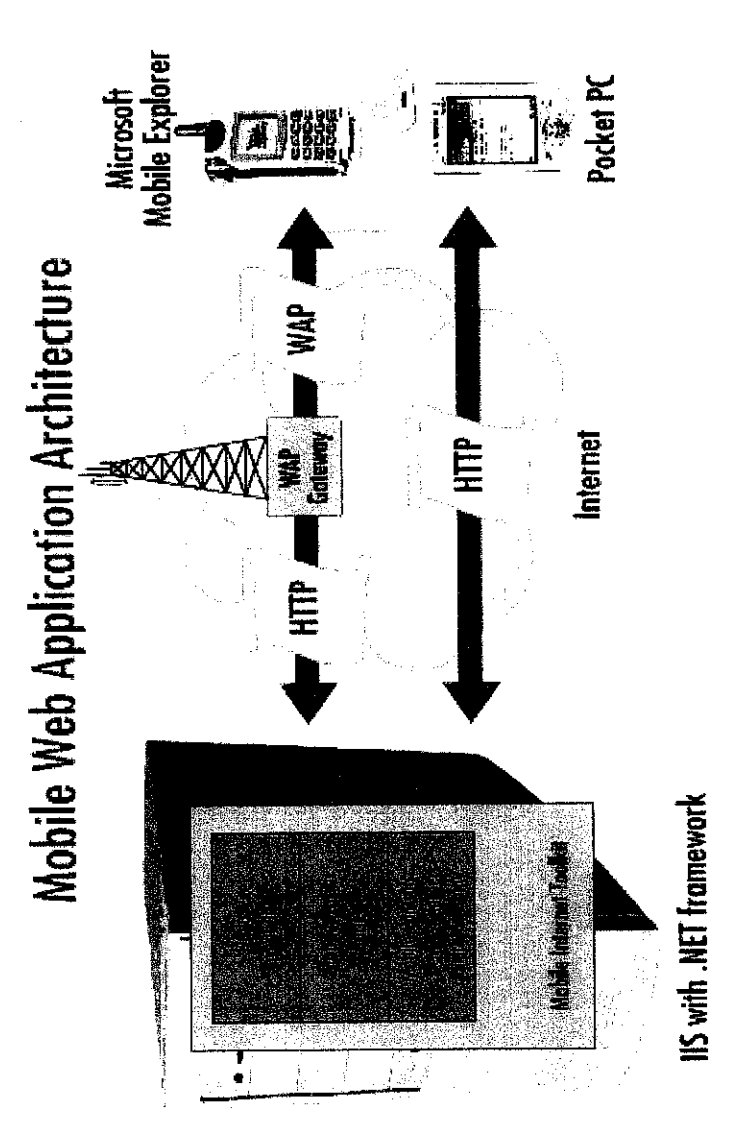

# APPENDIX D

 $\label{eq:2.1} \frac{1}{\sqrt{2}}\int_{\mathbb{R}^3}\frac{1}{\sqrt{2}}\left(\frac{1}{\sqrt{2}}\right)^2\frac{1}{\sqrt{2}}\left(\frac{1}{\sqrt{2}}\right)^2\frac{1}{\sqrt{2}}\left(\frac{1}{\sqrt{2}}\right)^2\frac{1}{\sqrt{2}}\left(\frac{1}{\sqrt{2}}\right)^2.$ 

Project Source Code

#### APPENDIX D-l SOURCE CODE FOR M-LEARNING SYSTEM

#### Source Code for Login Mobile Form

```
<%@ Import Namespace="System.Web.Mobile" %>
<%@ Import Namespace="System.web.Security" %>
<%@Import Namespace-'System.web" %>
<%@ Import Namespace="System.Data.01eDb" %>
%@ Import Namespace="System.Data"%>
<%@Import Namespace-'System"%> <%@ Register TagPrefix="mobiIe" Namespace="System.Web.UI.MobileControls" Assembly="System.Web.Mobile"%>
<%@ Assembly Name="System.Web" %>
<%@ Page Inherits="System.Web.UI.MobileControls.MobilePage" Language="C#" Debug="true" %>
<script runat="server" language="C#">
public String str;
public string strConn="Provider=Microsoft.Jet.OLEDB.4.0;DATA
SOURCE=C:/InetPub/wwwroot/iistest/iistest/MobileLearning/mobile.mdb";
protected OleDbConnection oleDbConnectionl;
protected OteDbCommand oleDbCommandl;
private void Page_Load(object sender, System.EventArgs e)
{
oleDbConnectionl = new OleDbConnection(strConn);
oleDbCommandl = new 01eDbCommand();
}
private void Commandl_Click(object sender, System.EventArgs e)
{
oleDbCommandl .Connection = oleDbConnectionl;
oleDbCommandl .CommandText - "SELECT COUNT(UserlD) AS Exprl FROM TblUser WHERE (Pwd = ?)AND (UseriD
= ?)";
oleDbCommandl.Parameters.Add("UserId",OleDbType.VarChar,50);
oleDbCommandl.Parameters[0].Value = txtPwd.Text;
oleDbCommandl .Parameters.Add("UserId", OleDbType.VarChar,50);
oleDbCommandl.Parameters[l].Value = txtUser.Text;
oleDbConnectionl.OpenO;
int nCount = (int)oleDbCommand1.ExecuteScalar();
oleDbConnection1.Close();
if (nCount \ge 1)MobileFormsAuthentication.RedirectFromLoginPage(txtUser.Text, true);
}
else
{
IblError.Text = "Authenticationfailed, check ID and password";
}
}
</script>
<mobile:Form id="Forml" runat="server">
          <mobile:Image id="Image1" runat="server" ImageUrl="file:///C:\Documents and
Settings\Miziana\Desktop\logo_copy.jpg"></mobile:Image>
          <mobile;Label id="lblUser" runal="server">ID:</mobile:Label>
          <mobile:TextBox id="txtUser" ninat="server" MaxLength="5"></mobile:TextBox>
          <mobile:Label id-'lblPassword" runat="server">Password:</mobile:Label>
          <mobile:TextBox id="txtPwd" runat="server" MaxLength="5" Password="True"></mobile:TextBox>
          <mobile:Command id="cmdLogin" onclick="Commandl_Click" runat="server">Login</mobile:Command>
          <mobile:Label id="lblError" runat="server"></mobile:Label>
</mobile:Form>
```
#### *Source Code for Grade Mobile Form*

```
<%@Page Inherits="System.Web.UI.MobileControls.MobilePage" Language="C#" Debug="true"%> <%@RegisterTagPrefix="mobile"Namespace="System.Web.UI.MobileControls"AssembIy="System.Web.MobiIe"%>
<%@Import Namespace-'System" %>
<%@Import Namespace-'System.Data"%>
<%@ImportNamespace="System.Data.01eDb"%>
<script runat="server" language="C#">
public String str;
public String strl;
public String str2;
public String str3;
public string strAccessConn="PROVIDER=Microsoft.Jet.OLEDB.4.0;DATA
SOURCE=C:/Inetpub/wwwroot/iistest/iistest/MobileLearning/mobile.mdb";
DataSet myDataSet = new DataSet();
int RowCount;
public void Check_Grade(object sender, EventArgs e)
 {
if(Page.IsValid)
{
OleDbConnection myAccessConn = new OleDbConnection(strAccessConn);<br>OleDbCommand myAccessCommand = new OleDbCommand("select Assignment, Test, Quiz, Total from TbIMarks where
 SubjectName="'+txtSubject.Text+"'",myAccessConn);<br>OleDbDataAdapter myDataAdapter = new OleDbDataAdapter(myAccessCommand);
myAccessConn.OpenO;
try
₹
myDataAdapter.FilI(myDataSet,"TblMarks");
 }
finally
 {
myAccessConn.CloseO;
}
RowCount = myDataSet.Tables["TblMarks"].Rows.Count;
DataRowCollection dra = myDataSet.Tables["TblMarks"].Rows;
foreach(DataRowdr in dra)
 {
str = dr[0].ToString(),
str1 = dr[1].ToString();
str2 = dr[2]. ToString();
str3 = dr[3]. ToString();
 }
 if (RowCount = 0){
ActiveForm = Form3;
 }
else
 lblAssign.Text = "Total marks for assignment(s): " +str;
 lblTest Text = "Total marks for test(s): " +strl;
 lblQuiz.Text = "Total marks forquizze(s):" +str2;
 Ib!Total.Text= "Accumulated Total:" +str3;
 ActiveForm=Form2;
  }
  }
 }
 </script>
 <mobile:Form id="FormI" runat="server">
             P<mobile:Label id="Label 1" runat="server">Enter a subject to view your grades:</mobile:Label></P>
             <P>
```
<mobile:TextBox id="txtSubject" runat="server"></mobile:TextBox></P>

<mobile:Command id="cmdView" onclick="Check\_Grade"

runat="server">View</mobile:Command></P>

<P>

<P>

<mobile:Link id="Link3" runat="server" NavigateUrl="default.aspx" Alignment="Center">[Back to Main Page]</mobile:Link>

<mobile:Link id="Link4" runat="server" NavigateUrl-'login.aspx"

Alignment^"Center">[Logout]</mobile:Link></P>

</mobiIe:Form>

<mobile:Form id="Form2" runat="server">

 $\langle P \rangle$ 

<mobile:Label id="lblAssign" runat="server"></mobile:Label> <mobile:Label id="lblTest" runat="server"></mobile:Label> <mobile:Label id="lblOuiz" runat="server"></mobile:Label>

<mobile:Label id="IblTotaI" runat="server"></mobile:Label></P>

 $\langle P \rangle$ 

<mobile:Link id="Linkl" runat="server" NavigateUrl="#Forml"

Alignment="Center">[Back]</mobile:Link>

<mobile:Link id="Link2" runat="server" NavigateUrl="defauIt.aspx" AIignment="Center">[Back To Main Page]</mobile:Link>

<mobile:Link id="Link5" runat="server" NavigateUrl="login.aspx"

Alignment^"Center">[Logout]</mobile:Link></P>

</mobile:Form>

<mobile:Form id="Form3" runat="server">

<P>

<mobile:Label id="Label2" runat="server">You did not registered for this course or incorrect subject name</mobiIe:Label></P>

 $P$ 

<mobile:Link id="Link6" runat="server" NavigateUrl="#Form1"

Alignment="Center">[Back]</mobile:Link>

<mobile:Linkid="Link7"runat^'server" Navigate(Jrl="default.aspx" Alignment^"Center">[Back To Main Page]</mobile:Link>

<mobile:Link id="Link8" runat="server" NavigateUrl="login.aspx"

Alignment="Center">[Logout]</mobile:Link></P>

</mobile:Form>

#### *Source Code for Assignment Mobile Form*

<%@ ImportNamespace="System.IO" %> <%@ Register TagPrefix="Mobile" Namespace-'System.Web.ULMobileControls" Assembly="System.Web.Mobile"%> <%@ Page Inherits="System. Web.UI.MobileControls.MobilePage" Language="CS" %> <META http-equiv="Content-Type" content="text/html; charset=windows-1252"> <script runat="server" language="C#" ID="Scriptl"> protected void Page\_Load(Object sender, EventArgs e) { String str="C:/Inetpub/wwwroot/iistest/iistest/MobileLearning/assigndbase.txt"; StreamReader reader=File.OpenText(str); string output=""; string outputl=""; while((output=reader.ReadLine()) !=null) {  $output1 = output1 + output;$ } reader.CloseO; TextViewl.Text = outputl; *}* </script> <mobile:Form id="Form1" runat="server">  $< P$ <mobile:TextView id="TextView1" runat="server"></mobile:TextView></P> <P>&nbsp;</P>  $\langle P \rangle$ <mobile:Link id="Link2" runat="server" Alignment="Center" NavigateUrl="myassign.aspx">[Back]</mobile:Link> <mobile:Link id-'Linkl" runat="server" AIignment="Center"NavigateUrH'default.aspx">[Back to Main Page]</mobile:Link>

<mobile:Link id="Link3" runat="server" Alignment="Center" NavigateUrl="login.aspx">[Logout]</mobile:Link></P>

</mobile:Form>

#### Source Code for Schedule Mobile Form

```
<%@ Import Namespace="System" %
<%@ImportNamespace="System.Data.01eDb"%>
<%@ImportNamespace="System.Data"%>
<%@Import Namespace="System" %>
<%@RegisterTagPrefix="mobile"Namespace="System.Web.UI.MobiIeControls" Assembly="System.Web.Mobile"%>
<%@Page Inherits="System.Web.UI.MobiIeControls.MobilePage" Language="C#" Debug="true"%>
<scriptlanguage="C#" runat="server">
public String str;
public String strl;
public String str2;
public string strAccessConn="PROVIDER=Microsoft.Jet.OLEDB.4.0;DATA
SOURCE=C:/Inetpub/wwwroot/iistest/iistest/MobileLearning/mobile.mdb",
DataSet myDataSet = new DataSet();
int RowCount;
public void Check_Schedule(object sender, EventArgs e)
{
iffPage.IsValid)
{
OleDbConnection myAccessConn = new OleDbConnection(strAccessConn);
OleDbCommand myAccessCommand =new 01eDbCommand("select Subject, Time, Venue from schedule where Day
="+txtDay.Text+"",myAccessConn);
OleDbDataAdapter myDataAdapter = new 01eDbDataAdapter(myAccessCommand);
myAccessConn.Open();
try
{
myDataAdapter.Fill(myDataSet,"schedule");
}
finally
{
myAccessConn.Close();
}
RowCount= myDataSet.Tables["schedule"].Rows.Count;
DataRowColiection dra = myDataSet.Tables["schedule"].Rows;
foreach(DataRowdr in dra)
{
str = dr[0]. ToString();
str1 = dr[1]. ToString();
str2 = dr[2]. ToString();
}
if (RowCount = 0)
{
ActiveForm = Form3;
}
else
{
IblSubject.Text = "Subject:" +str;
lblTime.Text= "Time:" +strl;
IblVenue.Text = "Venue:" +str2;
ActiveForm=Form2;
}
}
}
private string strConn = "PROVIDER=Microsoft.Jet.OLEDB.4.0;DATA
SOURCE=C:/Inetpub/wwwroot/iistest/iistest/MobileLearning/mobile.mdb";
DataSet ds = new DataSet();
private void FillQuotes()
{
OleDbConnection Conn = new OleDbConnection(strConn);
OleDbCommand cmd = new OleDbCommand("select subjectname from product",Conn);
OleDbDataAdapter oDataAdapter = new OleDbDataAdapter(cmd);
Conn.Open();
```
 $ds = new DataSet()$ ; oDataAdapter.Fill(ds,"product"); Conn.Close(); }

</script>

<mobile:form id="Forml" runat="server">

<mobile:Label id="Label4" runat="server">Please enter a day to view schedule:</mobile:Label>

<mobile:TextBox id="txtDay" runat^"server"></mobile:TextBox>

<mobile:Command id="Command1" onclick="Check\_Schedule" runat="server"Text="Go"></mobile:Command> <mobile:Link id="Linkl"runat="server" NavigateUrl="default.aspx" Alignment="Center">[Back to MaiN Page]</mobile:Link>

<mobile:Linkid="Link5"runat="server"NavigateUrl="login.aspx"AIignment="Center">[Logout]</mobiIe:Link> </mobile:form><mobile:form id="Form2" runat="server">

<mobile:Label id="lblSubject" runat="server"></mobile:Label>

<mobile:Label id="lblTime" runat="server"></mobile:Label>

<mobile:Label id="lblVenue" runat="server"></mobile:Label>

<mobile:Link id="Link3" runat="server" NavigateUrl="#Form1" Alignment="Center">[Back]</mobile:Link> <mobile:Link id="Link7" runat="server" NavigateUrH'default.aspx" Alignment="Center">[Back to Main Page]</mobile:Link>

<mobile:Link id="Link8" runat="server" NavigateUrl="login.aspx"Alignment="Center">[Logout]</mobile:Link> </mobile:form><mobile:form id="Form3" runat="server">

<mobile:Label id="lb!Shedu!e" runat="server">You have no available schedule on that day</mobile:Label> <mobile:Link id="Link6" runat="server" NavigateUrl="#Form1" Alignment="Center">[Back]</mobile:Link> <mobiIe:Link id="Link2" runat="server" NavigateUrl="default.aspx" Alignment="Center">[Back To Main Page]</mobile:Link>

<mobile:Link id="Link4" runat="server" NavigateUrl="login.aspx"Alignment="Center">[Logout]</mobile:Link></P> </mobiIe:form>

Source Code for Login Form

#### *APPENDIX D-2 SOURCE CODE FOR ADMINISTRATOR SYSTEM*

```
Imports System
Imports System.IO
Public Class Form3
  Inherits System.Windows.Forms.Form
Private Sub btnLogin_Click(ByVal sender As System.Object, ByVal e As System.EventArgs) Handles btnLogin.Click
    If txtUser.Text = \overline{" Then
      MsgBox("Enter A Login ID!", vbCritical)
      txtUser.Focus()
    ElseIf txtPassword.Text = "" ThenMsgBox("EnterA Password!", vbCritical)
      txtPassword.Focus()
    Else
       Dim con As New OleDb.OleDbConnection
      Dim oda As New OleDb.OleDbDataAdapter
       Dim ds As New DataSet
      DimstrPath As String, strSQL As String
      strPath = Path.GetFullPath("Mobile.mdb")
      con.ConnectionString = "Provider=Microsoft.Jet.OLEDB.4.0;Data Source=" & strPath
       strSQL = "SELECT * FROM UserAcc"
       oda.SelectCommand = New 01eDb.01eDbCommand(strSQL, con)
       ds.Tables.Add("UserAce")
       Try
         oda.FillSchema(ds, SchemaType.Mapped, "UserAcc")
       Catch ex As Exception
         MsgBox(ex.ToString)
       End Try
       oda.Fill(ds, "UserAcc")
       Dim found() As DataRow
       found = ds. Tables("UserAcc").Select("UserID="" & txtUser.Text & "' AND UserPassword="" & txtPassword.Text & "'")
       If found.Length > 0 Then
         Dim frm As New Form1
         frm.Show()
         Me.Hide()
       Else
         txtUser.Focus()
       End If
    End If
  End Sub
  Private Sub Button1_Click(ByVal sender As System.Object, ByVal e As System.EventArgs) Handles btnReset.Click
    txtUser.Text = ""
    txtPassword.Text = ""
  End Sub
End Class
```
#### Source Code for Add New Profile Form

Public Class Form2 Inherits System.Windows.Forms.Form Private Sub btnAdd\_CIick(ByVaI sender As System.Object, ByVal e As System.EventArgs) Handles btnAdd.Click Dim NewRecord As DataRow NewRecord = DsRecordl.Tables("StudentRecord").NewRow NewRecord("AccountID") = txtAccountlD.Text NewRecord("Name") = txtName.Text NewRecord("Programme") = txtProg.Text NewRecord("Email") = txtEmail.Text NewRecord("Semester") = txtSemester.Text NewRecord("StudentID") = txtStudent.Text NewRecord("Year") = txtYear.Text NewRecord("Cl") = txtCl.Text  $NewRecord("C2") =$  txtC2.Text  $NewRecord("C3") = \text{txtC3}.Text$  $NewRecord("C4") =txtC4.Text$  $NewRecord("C5") =.txtC5.Text$ DsRecordl.Tables("StudentRecord").Rows.Add(NewRecord) End Sub Private Sub btnUpdate\_CIick(ByVal sender As System.Object, ByVal eAs System.EventArgs) Handles btnUpdate.Click odaRecord.Update(DsRecord 1) DsRecord1.AcceptChanges() End Sub Private Sub btnMain\_Click(ByVal sender As System.Object, ByVal e As System.EventArgs) Handles btnMain.Click Me.Close() End Sub Private Sub btnClear\_Click(ByVal sender As System.Object, ByVal e As System.EventArgs) Handles btnClear.Click txtAccountID.Text =  $"$ txtName.Text =  $"$  $txtProofes = "$ txtEmail.Text = "" txtSemester.Text ="" txtStudent.Text="" txtYear.Text<sup> $=""$ </sup> txtCl.Text =  $\degree$ " txtC2.Text =  $"$ txtC3.Text =  $***$ txtC4.Text =  $""$ txtC5.Text =  $***$ End Sub Private Sub Form2\_Load(ByVaI sender As System.Object, ByVal eAs System.EventArgs) Handles MyBase.Load txtStudent.Focus() End Sub End Class

#### Source Code for View Profile Form

```
Public Class Forml
  Inherits System. Windows.Forms.Form
Private Sub btnAdd_Click(ByVal sender As System.Object, ByVal e As System.EventArgs) Handles btnAdd.Click
    Dim Form As New Form2
    Form.Show()
  End Sub
  Private Sub btnDelete_Click(ByVaI sender As System.Object, ByVaI e As System.EventArgs) Handles btnDelete.Click
    If txtID.Text = " Then
      MsgBox("Please enter a student ID")
    End If
    Dim Response As Integer
    If Len(Trim(txtID.Text)) > 0 Then
      Response = MsgBox("Are you sure you want to delete this record?", MsgBoxStyle.Question Or MsgBoxStyle.YesNo,
"Confirmation")
      If Response = MsgBoxResult.Yes Then
         Dim TheRecord() As DataRow
         TheRecord = DsStudent1.Tables("StudentRecord").Select("StudentID="" & txtID.Text & "")
         TheRecord(0).DeIete()
      Else
      End If
    End If
  End Sub
```
Private Sub btnModify\_Click(ByVal sender As System.Object, ByVal e As System.EventArgs) Handles btnModify.Click txtID.Focus()

```
Dim NewRecord() As DataRow
 NewRecord = DsStudentl.Tables("StudentRecord").Select("StudentID="' &txtlD.Text & "'")
  NewRecord(0)("AccountID") = txtAccountlD.Text
  NewRecord(0)("Name") = txtName.Text
  NewRecord(0)("Programme") = txtProg.TextNewRecord(0)("Email") = txtEmail.TextNewRecord(0)("Semester")= txtSemester.Text
  NewRecord(0)("StudentID") = txtID.Text
  NewRecord(0)("Year") = txtYear.Text
  NewRecord(0)("Cl") = txtCl.Text
  NewRecord(0)("C2") = txtC2.Text
  NewRecord(0)("C3") =txtC3.Text
  NewRecord(0)("C4") =txtC4.Text
 NewRecord(0)("C5") = \text{txtC5}.TextEnd Sub
```
Private Sub btnUpdate\_Click(ByVaI sender As System.Object, ByVaI e As System.EventArgs) Handles btnUpdate.Click

odaStudent.Update(DsStudent1) DsStudent1.AcceptChanges()

End Sub

Private Sub btnView\_Click(ByVal sender As System.Object, ByVal e As System.EventArgs) Handles btnView.Click  $odaStudent. SelectCommon and Parameters("StudentID")$ . Value = txtID. Text DsStudent1.Clear() odaStudent,Fill(DsStudent1.StudentRecord) Dim FoundRows() As DataRow

FoundRows = DsStudentl.Tables("StudentRecord").Select("StudentID='" &txtlD.Text & " '") If FoundRows.Length = 0 Then MsgBox("Record Not Found Or The ID You Have Entered is Incorrect!") End If End Sub

End Class

# APPENDIX E

Questionnaire

 $\bar{\beta}$ 

 $\bar{\beta}$ 

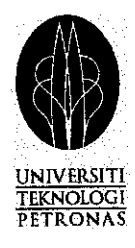

The purpose of this questionnaire is to elicit information on the efficiency of M-Learning in education field.

### *Appendix E: QUESTIONNAIRE ON MOBILE LEARNING (M-LEARNING)*

### *Section 1 Personal background*

- 1. What is your level of education?
- $\Box$  High school matriculation
- $\Box$  One to three years of post-secondary education
- $\Box$  Four or more years of post-secondary education
- 2. What is your age grouping?
- □ less than 24
- *•* 25-29
- $\Box$  30-40
- $\Box$  41-50
- *<u>•</u> over 50*
- 3. Gender?
- D Male
- *a* Female
- 4. Mobile device ownership
- $\Box$  Do you own a mobile phone?

 $\bar{z}$ 

- $\Box$  Do you own a PDA (personal digital assistant), pocket PC or palmtop?
- $\Box$  Do you own both a mobile phone and a PDA?

### *Section 2 Acceptance on M-Learning*

- 1. If you are provided with a state-of-the-art mobile device, would you use it to access M-Learning?
- $\Box$  Strongly agree
- □ Agree
- **I** Uncertain
- $\n **Disagree**\n$
- $\Box$  Strongly disagree
- 2. Do you think M-Learning have the potential to be a common thing in the future?
- $\Box$  Strongly agree
- $\Box$  Agree
- **I** Uncertain
- Disagree
- $\Box$  Strongly disagree
- 3. Would you consider M-Learning to be part of your education mode?
- D Strongly agree
- **D** Agree
- D Uncertain
- **Disagree**
- **Example 1** Strongly disagree

#### *Section 3 Student user friendliness*

- 4. It was easy to use the equipment in this mobile learning course
- D Strongly agree
- D Agree
- **I** Uncertain
- Disagree
- $\Box$  Strongly disagree
- 5. This mobile learning experience was fun
- **Example 1** Strongly agree
- D Agree
- □ Uncertain
- Disagree
- D Strongly disagree
- 6. According to my experience I would take another mobile learning course if relevant to my learning needs
- D Strongly agree
- D Agree
- D Uncertain
- **Disagree**
- $\Box$  Strongly disagree
- 7. I would recommend mobile learning as a method of study to others
- $\Box$  Strongly agree
- $\Box$  Agree
- D Uncertain
- Disagree
- **Example 1** Strongly disagree
- 8. Where did you study the mobile learning course?
- $\square$  At home
- $\Box$  At the office or work
- $\Box$  While travelling
- Other

## *Section 3. Didactic efficiency*

- 9. Mobile learning increases the quality of e-learning
- $\square$  Strongly agree
- $\Box$  Agree
- D Uncertain
- **Disagree**
- **Example 1** Strongly disagree
- 10. Course learning objectives can be met by mobile learning
- $\Box$  Strongly agree
- □ Agree
- Uncertain
- $\square$  Disagree
- $\Box$  Strongly disagree
- 11. Mobile learning is convenient for 'on-the-go' information
- $\Box$  Strongly agree
- □ Agree
- **I** Uncertain
- **1** Disagree
- **Example 1** Strongly disagree

## *Section 4. Technical feasibility*

- 12. Navigation through the mobile learning course was easy
- $\square$  Strongly agree
- D Agree
- Q Uncertain
- Disagree
- $\Box$  Strongly disagree
- 13. For mobile learning to be effective it is necessary to use graphics and illustrations
- D Strongly agree
- $\Box$  Agree
- **Uncertain**
- **Disagree**
- **Example 1** Strongly disagree

Comments:

Comments on equipment functionality and user friendliness: